# ERocket.

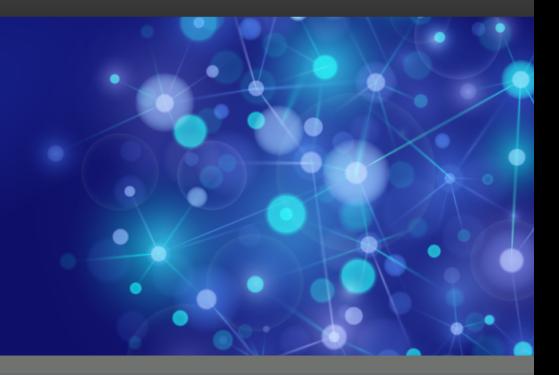

# Rocket UniVerse

# Guide to ProVerb

*Version 11.3.1*

October 2016 UNV-1131-PROV-1

# <span id="page-1-0"></span>**Notices**

#### Edition

**Publication date**: October 2016 **Book number**: UNV-1131-PROV-1 **Product version**: Version 11.3.1

#### Copyright

© Rocket Software, Inc. or its affiliates 1985-2016. All Rights Reserved.

#### Trademarks

Rocket is a registered trademark of Rocket Software, Inc. For a list of Rocket registered trademarks go to: [www.rocketsoftware.com/about/legal.](http://www.rocketsoftware.com/about/legal) All other products or services mentioned in this document may be covered by the trademarks, service marks, or product names of their respective owners.

#### Examples

This information might contain examples of data and reports. The examples include the names of individuals, companies, brands, and products. All of these names are fictitious and any similarity to the names and addresses used by an actual business enterprise is entirely coincidental.

#### License agreement

This software and the associated documentation are proprietary and confidential to Rocket Software, Inc. or its affiliates, are furnished under license, and may be used and copied only in accordance with the terms of such license.

**Note:** This product may contain encryption technology. Many countries prohibit or restrict the use, import, or export of encryption technologies, and current use, import, and export regulations should be followed when exporting this product.

# <span id="page-2-0"></span>Corporate information

Rocket Software, Inc. develops enterprise infrastructure products in four key areas: storage, networks, and compliance; database servers and tools; business information and analytics; and application development, integration, and modernization.

Website: [www.rocketsoftware.com](http://www.rocketsoftware.com)

Rocket Global Headquarters 774<sup>th</sup> Avenue, Suite 100 Waltham, MA 02451-1468 USA

To contact Rocket Software by telephone for any reason, including obtaining pre-sales information and technical support, use one of the following telephone numbers.

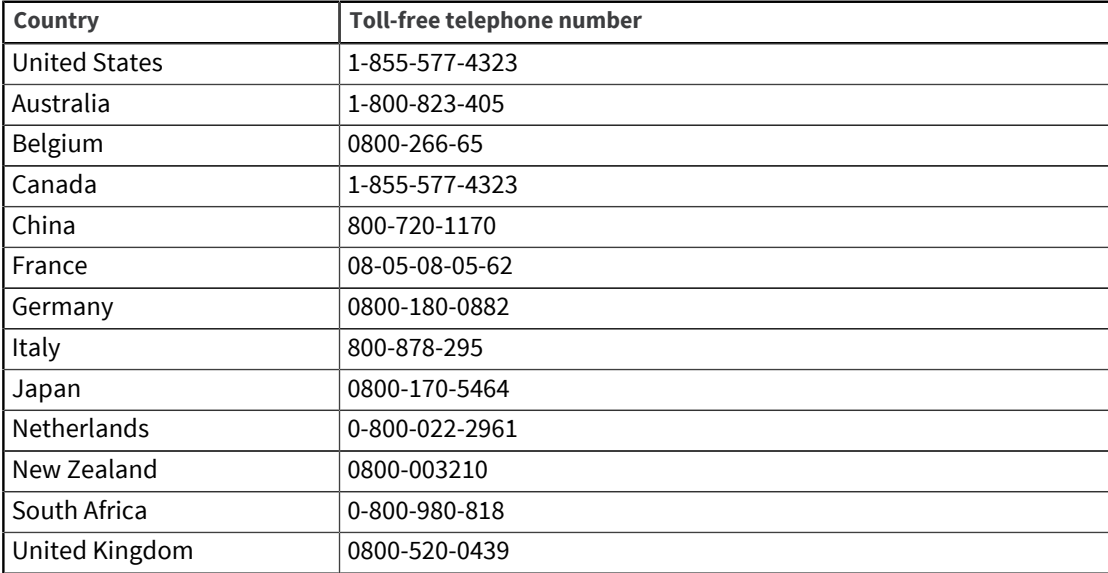

#### Contacting Technical Support

The Rocket Customer Portal is the primary method of obtaining support. If you have current support and maintenance agreements with Rocket Software, you can access the Rocket Customer Portal and report a problem, download an update, or read answers to FAQs. To log in to the Rocket Customer Portal or to request a Rocket Customer Portal account, go to [www.rocketsoftware.com/support](http://www.rocketsoftware.com/support).

In addition to using the Rocket Customer Portal to obtain support, you can use one of the telephone numbers that are listed above or send an email to [support@rocketsoftware.com](mailto:support@rocketsoftware.com).

# Contents

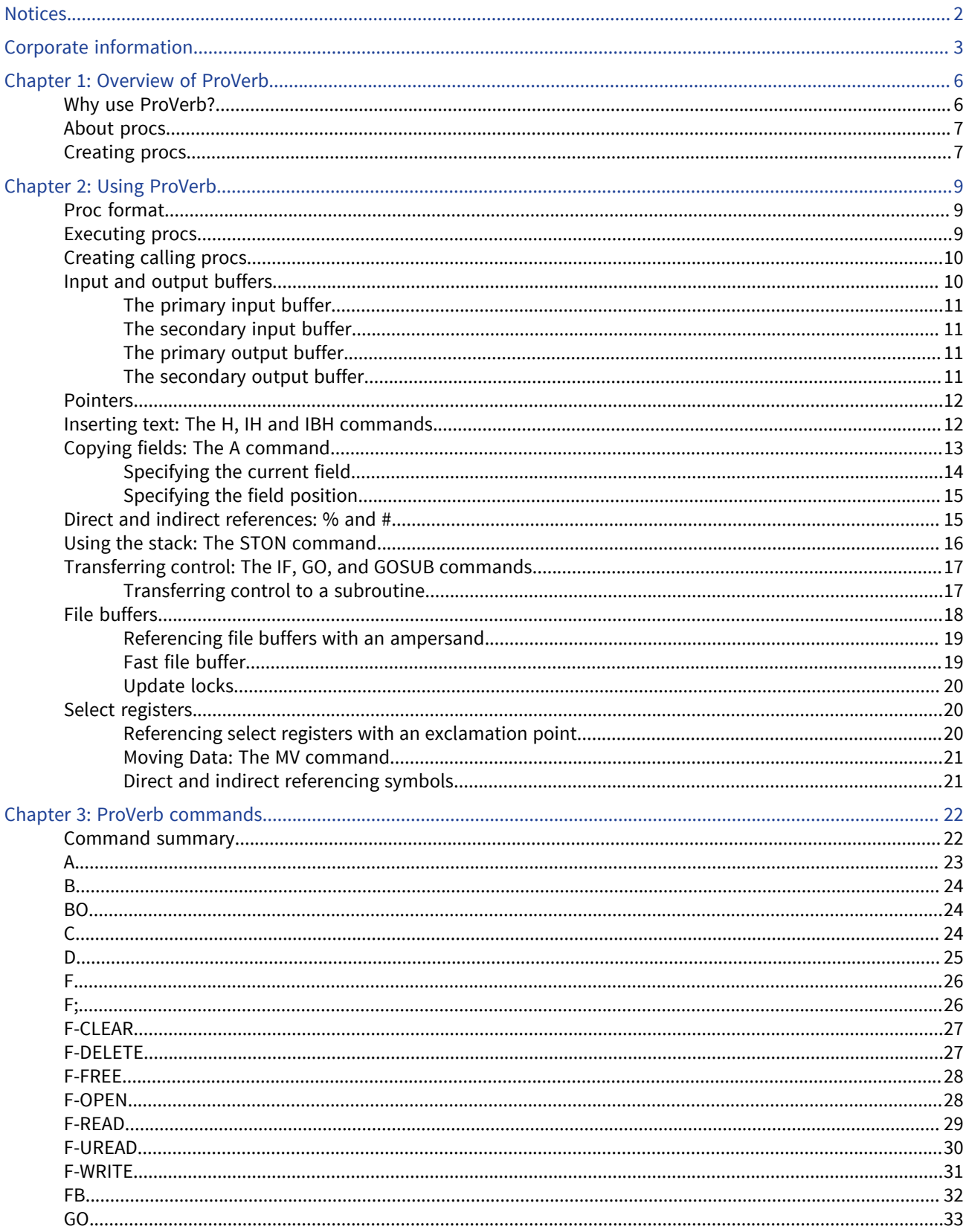

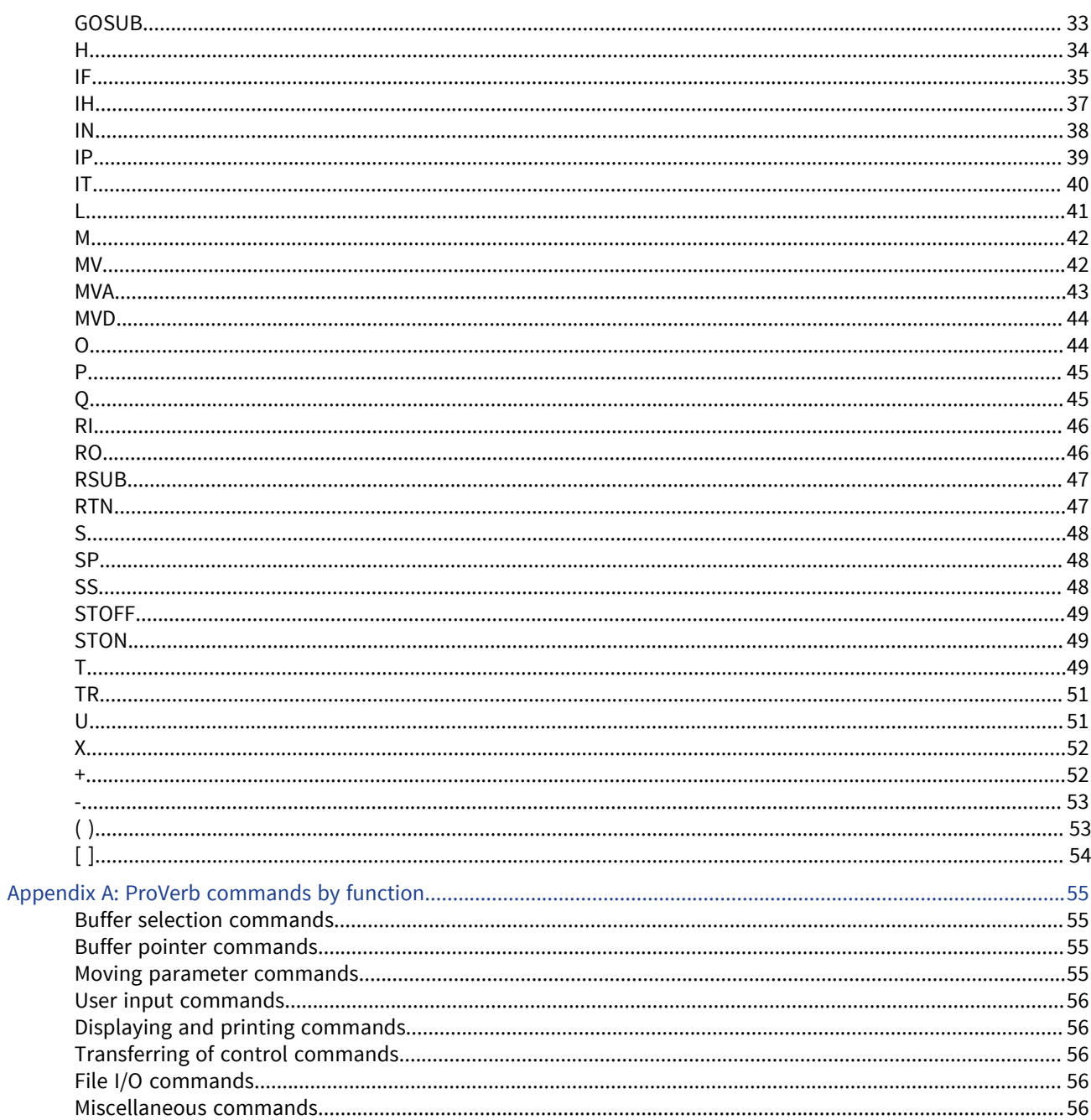

# <span id="page-5-0"></span>Chapter 1: Overview of ProVerb

ProVerb (commonly called PROC) is a UniVerse processor that interprets command statements stored in a proc (prestored procedure). A proc is made up of one or more ProVerb commands that are stored as a record in a file. A proc defines a sequence of operations to be performed by the ProVerb processor.

This chapter, about the ProVerb command language, discusses why you use procs, the basic operations of the ProVerb processor and how you create and execute procs. Sample procs are presented to demonstrate how to create and run simple procs.

### <span id="page-5-1"></span>Why use ProVerb?

ProVerb provides a bridge from a Pick system to UniVerse, allowing those of you with Pick backgrounds to port Pick applications to UniVerse. ProVerb is a good tool for minor programming tasks that use the resources of UniVerse.

You can use procs to perform common tasks such as the following:

- Create formatted menus
- Execute a series of UniVerse commands
- Provide interactive user-defined commands
- Build simple file maintenance systems

For example, you can prompt for user input such as a range of dates, perform a select on a file, and feed the selected records into a program that does special formatting for a sales report for the month of December.

A proc is in some ways similar to a shell script in the UNIX environment or to a job control language (JCL) on some mainframe computers, but a proc is more versatile because it can do the following:

- Perform relational data testing
- Transfer control to local and external subroutines
- **Branch and loop**
- Accept input from users
- Test and verify input data
- Perform arithmetic calculations
- Display buffer contents for debugging
- Format output for the screen or printer

You can call and execute a proc from the UniVerse BASIC SQL Client Interface or the UniVerse Call Interface (UCI).

A proc can perform the operations of a stored paragraph, but it is more versatile because it has input buffers to assemble queries, and it uses variables. Unlike paragraphs, procs can use the GO command to transfer control forward or backward to a statement specified by a label.

ProVerb is intended to complement rather than replace UniVerse paragraphs, menus, or UniVerse BASIC programs. In fact, since the introduction of the EXECUTE statement, most UniVerse users prefer to execute UniVerse commands from within UniVerse BASIC programs instead of using procs. UniVerse BASIC programs are generally easier to maintain because the commands are less cryptic.

### <span id="page-6-0"></span>About procs

This guide describes PQN format for REALITY compatibility. (UniVerse also supports Pick-style procs, designated with a code of PQ in field 1.)

The basic function of a proc is to build one or more UniVerse commands and then execute them. ProVerb does this by moving data between buffers and using arguments passed from the command line to build a UniVerse command. Any UniVerse command can be executed from a proc. The ProVerb processor submits this command to the UniVerse command processor for execution. Because procs are interpreted by the ProVerb processor, they do not have to be compiled.

A proc communicates with the system and the user through different kinds of buffers and registers. ProVerb uses input and output buffers, file buffers, and select registers to process data. Buffers and registers are discussed in detail in [Using ProVerb, on page 9.](#page-8-3)

### <span id="page-6-1"></span>Creating procs

Most ProVerb commands consist of one or two letters, such as H or IP. Some ProVerb commands can use specific arguments, such as a string of text and direct or indirect references to a field in a buffer.

Using the UniVerse Editor or UV.VI you can create a simple proc as a record in a file. Use a file that does not already contain data so you do not get unexpected results from mixing programs and data in the same file. The first sample proc consists of the identifying  $PQN$  and the  $O$  command to output text to the terminal. You can use the name SAMPLE.PROC if there is no existing entry in your file with that name.

Enter the following proc that prints Hello everyone!:

```
>ED PROCS
SAMPLE.PROCNew record.
----: I
0001= PQN proc to display text on the terminal
0002= OHello everyone!
0003=Bottom at line 2.
---:FT"SAMPLE.PROC" filed in file "PROCS".
>
```
To run this proc, enter  $SAMPLE$ . PROC at the UniVerse prompt  $(<)$ . You should see the following on your terminal:

```
>SAMPLE.PROC
Hello everyone!
>
```
You can insert an  $X$  command before the  $\circ$  command to terminate the proc before outputting the message. The new SAMPLE.PROC looks like this:

```
>ED PROCS SAMPLE.PROC
5 lines long.
----: P0001: PQN proc to display text on the terminal 
0002: XStop the proc before the end 
0003: OHello everyone! 
Bottom at line 3. 
----:
```
When you run the new SAMPLE.PROC, you see the following output:

```
>SAMPLE.PROC
Stop the proc before the end
>
```
Each statement in a proc is executed in sequence unless control is transferred to another statement. Numeric labels identify a statement for branching or looping within the proc. Numbers greater than 0 can be used as labels.

The following example shows a simple proc that lists sales receipts:

```
 >ED PROCS SHOW.SALES
8 lines long.
----: P
0001: PQN proc to display SHOW.SALES field name 
0002: Comment - List receipts by breakpoint field. 
0003: HLIST SALES BY 
0004: A2 
0005: HBREAK.ON 
0006: A2 
0007: HTOTAL RECEIPTS 
0008: P 
Bottom at line 8. 
----:
```
SHOW.SALES constructs a RetrieVe sentence using an argument passed from the command line. Line 1 contains the code PQN followed by an optional description. Line 2 is a comment line beginning with the C command that describes the function of the proc. ProVerb ignores the text after the C command. Lines 3 through 7 are ProVerb command statements that place data in the output buffer where the RetrieVe sentence is built. Line 8 submits the sentence for execution.

The H command at line 3 places the text LIST SALES BY in the primary output buffer. The A command at line 4 copies the second field from the primary input buffer to the primary output buffer. The H command at line 5 adds the text BREAK.ON to the contents of the primary output buffer, and the A command in line 6 again copies the second field from the primary input buffer to the primary output buffer. The P command in line 8 submits the contents of the primary output buffer (a RetrieVe sentence) to the UniVerse command processor for execution. For a detailed explanation of each proverb command, see [ProVerb commands, on page 22.](#page-21-2)

# <span id="page-8-3"></span><span id="page-8-0"></span>Chapter 2: Using ProVerb

This chapter discusses proc format, executing procs, creating calling procs, and the use of input and output buffers, file buffers, and select registers. Examples demonstrate some of the most frequently used ProVerb commands.

## <span id="page-8-1"></span>Proc format

A proc is created using the UniVerse Editor and is stored as a record in a UniVerse file. A proc consists of a number of ProVerb statements. There is no limit to the number of lines in a proc.

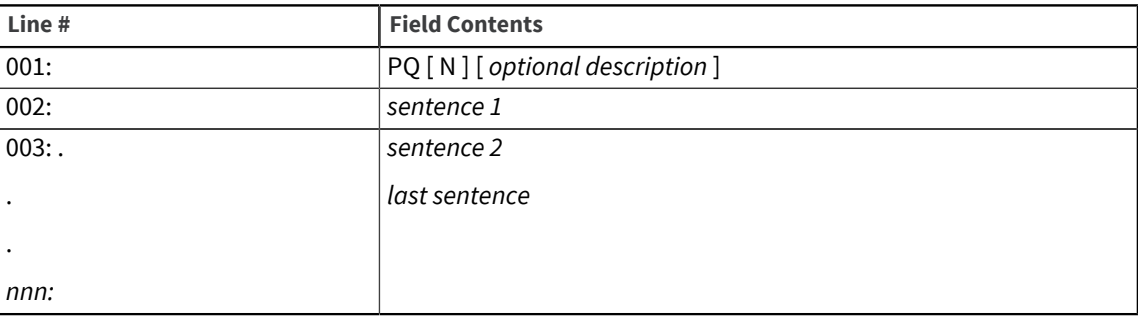

A proc record contains the following:

Line 1 of a proc must contain either the code PQN or the code PQ beginning in column 1 of the line to identify the type of entry. The PQN format is required for compatibility with a REALITY proc.

Following the PQN code, on the same line, you can specify an optional description of the function of the proc. Comment lines, beginning with the letter C, can go anywhere in a proc. A comment can appear as C or as Comment—only the first letter is significant.

### <span id="page-8-2"></span>Executing procs

The name of a proc is its record ID in the file where it is stored. To execute a proc that is stored in the VOC file, enter its name at the UniVerse prompt.

The UniVerse command processor invokes the ProVerb processor, executes the command submitted to it from ProVerb's primary output buffer, and, in most cases, passes control back to ProVerb.

Once a proc is invoked, the ProVerb processor remains in control until a  $P$  (Process) or  $X$  (Exit) command is encountered, or the end of the proc is reached.

For instance, the SHOW.SALES proc could be executed by entering the following command at the UniVerse prompt:

>SHOW.SALES CUSTOMER

As the proc is executed, a RetrieVe sentence that uses the argument CUSTOMER as a breakpoint field is created and submitted to the UniVerse command processor as the following:

LIST SALES BY CUSTOMER BREAK.ON CUSTOMER TOTAL RECEIPTS

The report produced by this sentence is displayed on the screen, just as though the entire sentence had been entered directly at the prompt.

## <span id="page-9-0"></span>Creating calling procs

A proc can be stored as a record in any data file or file dictionary. Storing large procs in a file other than the VOC file is, in fact, recommended. To see the procs stored in the UNIVERSE.VOCLIB file, enter the following command:

>LISTPQ

To execute a proc that is not stored in the VOC file, there must be an entry in the VOC file that calls the proc by identifying the file where the proc is stored and the name of the proc. This entry can be thought of as a pointer to the location of the proc, but it is actually a proc that consists of a one-way ProVerb control transfer command. The ( ) command identifies the file that contains the stored proc and its name (record ID). The simplified syntax is as follows:

(filename record.ID)

For instance, you can store the sample proc SHOW.SALES in the PROCS file in the same way programs are stored in the BP file. The VOC file entry can be identified by the same name as the stored proc or by a different name. The following entry for SHOW.SALES is placed in the VOC file:

 SHOW.SALES 0001: PQN 0002: (PROCS SHOW.SALES)

In line 2, PROCS is the name of the file, and SHOW.SALES is the name of a proc stored in that file. If the proc is stored in a file dictionary, the file name must be preceded by the keyword DICT. The () command does not return control to the calling proc.

You can enter the following command at the UniVerse prompt to run the SHOW.SALES proc:

>SHOW.SALES

Another way to run the SHOW.SALES proc in the PROCS file is to create the following entry in the VOC file, with the record ID SHOW.SALES:

 SHOW.SALES 0001: PQN 0002: (PROCS)

The first token on the command line SHOW.SALES is the name of the proc in the PROCS file. The first token on the command line is also the first field in the primary input buffer. To run the proc, enter the name of the proc at the UniVerse prompt as in the previous example.

The previous examples show how to transfer control to a proc in another file using the ( ) command. For an alternate method, see the [ ] command in [ProVerb commands, on page 22](#page-21-2).

### <span id="page-9-1"></span>Input and output buffers

The ProVerb processor uses two input buffers and two output buffers, nine file buffers, and eleven select registers. Each buffer is treated as a dynamic array with fields separated by field marks. You can use buffers to do common tasks like the following:

- Display the contents for debugging purposes
- Move data between the two sets of buffers to build UniVerse commands
- Process data in UniVerse files
- Store command line arguments and user-prompted input

The four variable-length input and output buffers are divided into pairs:

- For input from the UniVerse command processor or the user
	- Primary input buffer (PIB)
	- Secondary input buffer (SIB)
- For output to the UniVerse command processor
	- Primary output buffer (POB)
	- Secondary output buffer (SOB)

Usually the two primary buffers are the active buffers. Data is stored in a buffer as a sequence of fields or parameters. ProVerb commands can pass a field from an input buffer to an output buffer, insert a string of text, or read input from the terminal into a buffer. As a result of these operations, a UniVerse command is built in the output buffers.

File buffers (different from the input and output buffers previously mentioned) are used to read, write, and delete records in UniVerse files. The select registers are used for processing select lists or multivalued records.

### <span id="page-10-0"></span>The primary input buffer

The primary input buffer initially holds the contents of the command line that invoked the proc, that is, it holds the name (record ID) of the proc and any arguments entered when the proc was invoked. Each argument is stored as a separate field surrounded by field marks. Text or user input can also be placed in this buffer.

When a field in the input buffer is moved to one of the output buffers, a copy of the field is moved, so that the contents of the input buffer are unchanged by the move.

### <span id="page-10-1"></span>The secondary input buffer

The secondary input buffer holds data that is input by the user in response to an  $IN$  command. A second IN command overwrites data placed in this buffer.

You can make the secondary input buffer the active input buffer with the SS command, and return input to the primary input buffer with the SP command. The secondary input buffer is not often used.

### <span id="page-10-2"></span>The primary output buffer

The primary output buffer is where the command that is to be submitted to the UniVerse command processor is built.

When the contents of the primary output buffer are sent to the command processor, a carriage return is also sent at the end of the command. However, the secondary output buffer requires explicit carriage returns at the end of every line except the last one.

### <span id="page-10-3"></span>The secondary output buffer

The secondary output buffer is called the stack. It holds data to be used in responding to interactive UniVerse processors invoked by the command from the primary output buffer. Usually the stack is not active and must be selected with the STON (Stack on) command.

You must end each line in the stack, except the last, with a carriage return symbol ( < ) that is placed in the buffer with an H command. When an interactive processor prompts for terminal input, a line from the stack is sent as a response.

Each field in a buffer comprises a string of characters surrounded by field marks (^254). The use of the field mark as a delimiter allows for data fields which are empty or that contain embedded spaces. The IH, IN, and IP commands break a string of text into fields, replacing blanks with field marks. The H, IH, IBH, IBN, and IBP commands insert a string of text as one field in the buffer.

The ProVerb processor recognizes one input buffer and one output buffer as active. Initially the primary buffers—both input and output—are active. A field can be moved only from the active input buffer to the active output buffer. To make the secondary input buffer active, use the SS command. SP returns the primary input buffer to active status. To make the secondary output buffer active, use the STON (Stack on) command. STOFF (Stack off) returns the primary output buffer to active status. If control returns to the ProVerb processor from the UniVerse command processor, the primary input and primary output buffers again become active.

The fields in the primary input buffer can be passed to the output buffers in any order, along with strings of text, to form a UniVerse command.

### <span id="page-11-0"></span>Pointers

Three pointers mark the current position in a buffer: one for the active input buffer and one for each of the two output buffers. The input buffer pointer is initially positioned on the first field in the primary input buffer, which contains the name of the proc. The output buffer pointers are always positioned at the end of the output buffers.

The F (Forward) command moves the input buffer pointer forward to the first character after the field mark of the next field. If the pointer was at the beginning of the last field in the buffer, the pointer moves to the end of the buffer.

The B(Backward) command moves the pointer to the first character of the previous field. If there is no previous field, the pointer remains at the beginning of the buffer.

The Scommand positions the input buffer pointer at a specific field in the buffer. If the primary input buffer is active, S3 moves the pointer to the first character of the third field.

The BOcommand moves the output buffer pointer back one field, removing the field from the active output buffer.

Most commands move the pointer to the appropriate position for subsequent commands. Fields can also be referenced in ways that do not require positioning the pointer.

The explicit movement of pointers is usually not necessary. For example, once an A command has been executed moving the first field in the primary input buffer to the primary output buffer, the input buffer pointer is positioned at the second field in the primary input buffer, and the output buffer pointer is positioned at the end of the primary output buffer.

### <span id="page-11-1"></span>Inserting text: The H, IH and IBH commands

There are separate commands for inserting text in the input and output buffers. Text can be inserted in an input buffer as a single field or as a series of fields.

The H command inserts a string of text in the active output buffer. The simplest form of the syntax for the H command is as follows:

H *text*

The H command appends the text to the last field in the active output buffer. Put a space between the command and the text to add the text to the end of the buffer as a new field.

In the secondary output buffer, explicit carriage returns must be put at the end of each line of input. The  $H$  command is used to place the carriage return symbol  $\langle \langle \rangle$  in that buffer.

The IH and IBH commands insert text in the active input buffer. The difference between the IH and IBH commands is that IH interprets each blank space in the specified text as a field delimiter. IBH inserts the specified text as a single field in the buffer with blanks intact.

The simple syntaxes are as follows:

IH *text*

IBH *text*

In the following example, the input buffer has five fields with the pointer positioned at the second field:

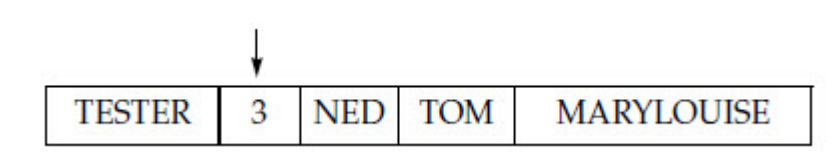

The IH command IH4 BILL inserts the text "4 BILL" as two fields:

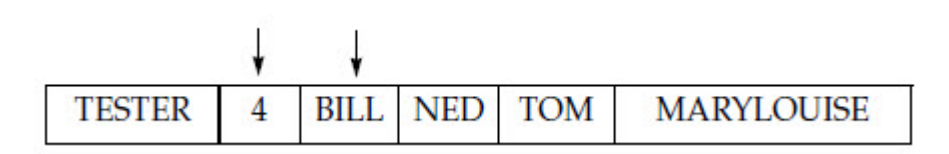

The IH command substitutes a field mark for the blank in the string of text. The second field in the input buffer is replaced by two fields. There are now six fields.

The IBH command IBH4 BILL inserts the text "4 BILL" as a single field. The following diagram illustrates the result. The text replaces the second of five fields in the input buffer.

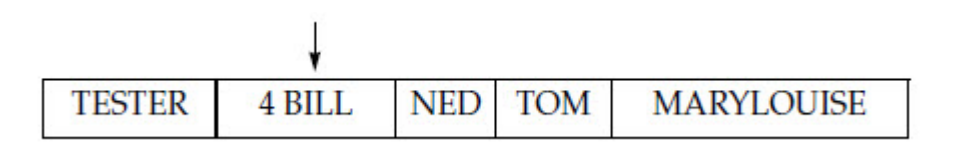

The IH and IBH commands can get the text from any buffer, file buffer, or select register by a direct or indirect reference. In PQN procs, a backslash  $\langle \cdot \rangle$  can be specified instead of text to make an empty field. For more information about these commands, see [ProVerb commands, on page 22](#page-21-2).

## <span id="page-12-0"></span>Copying fields: The A command

When copying data from the currently active input buffer to either output buffer, there are two ways to indicate which field is to be copied:

- Use the current field at the position of the pointer.
- Specify the number of the field in sequence.

The A command copies fields or a part of a field from the active input buffer to the active output buffer. The A command copies the field; it does not remove the field from the input buffer.

The two basic versions of the A command are as follows:

#### A [*c*]

#### A [*c*] *p*

The first version has no arguments and moves the field at the input buffer pointer.

The second version uses the numeric argument *p* to indicate a field by its location in the input buffer. It sets the input buffer pointer to the first character of this field before moving the field to the output buffer.

An optional surround character, *c*, can be specified to surround the field being sent to the primary output buffer. If *c* is not specified, the field is copied to the output buffer surrounded by blanks. A part of a field can be extracted by specifying either the column position of the first character to move or the number of characters to extract, or both.

### <span id="page-13-0"></span>Specifying the current field

The first version of the A command moves the field pointed to by the input buffer pointer. The input buffer pointer is initially at the first field of the buffer that contains the name of the proc or the name of a VOC entry that transfers control to a proc.

Generally the A command follows  $F$ , B, or S commands that position the pointer at a particular field. For instance, to move the fifth field from the input buffer to the output buffer, the input buffer pointer must be moved to the fifth field before the A command is executed. After the operation, the input buffer pointer is at the beginning of the next field or at the end of the buffer if there are no remaining fields.

To demonstrate the movement of the pointer, the sample proc could be rewritten using a different version of the A command. Here are the steps involved:

- 1. The S2 command positions the input buffer pointer at the beginning of the second field.
- 2. The A command at line 5 copies that field (containing the text CUSTOMER) and sends it to the output buffer.
- 3. After line 5 is executed, the input buffer pointer is at the end of the primary input buffer because the input buffer contained only two fields. If you executed the SHOW.SALES proc with more than one field name, the input buffer pointer would be at the third field after line 5 was executed.
- 4. In order to send the same field again, after the H command has placed the BREAK.ON keyword in the output buffer, the input buffer pointer must be reset to the second field.
- 5. The B command at line 7 moves the input buffer pointer back to the previous field. (The S command could have been used instead to select the second field.)

```
 SHOW.SALES
0001: PQN SHOW.SALES field name
0002: Comment - List receipts by breakpoint field.
0003: HLIST SALES BY
0004: S2
0005: A
0006: HBREAK.ON
0007: B
0008: A
0009: HTOTAL RECEIPTS
0010: P
```
You could execute this proc by entering the following command at the UniVerse prompt:

>SHOW.SALES CUSTOMER

### <span id="page-14-0"></span>Specifying the field position

A numeric argument with the A command designates a field by its sequential position in the input buffer. Using this version of the command has the same effect, shown in lines 4 and 5 in the example proc, as an S command followed by an A command.

The statement A2 copies the second field of the active input buffer to the output buffer. When indicating field by location, it is not necessary to follow the position of the input buffer pointer.

The following version of SHOW.SALES uses A2 twice to move the user-supplied argument CUSTOMER to the output buffer. When the operation is complete, the input buffer pointer is positioned at the first character of the next field in the buffer or at the end of the buffer if there are no remaining fields.

```
 SHOW.SALES
0001: PQN - SHOW.SALES field name
0002: Comment - List receipts by breakpoint field.
0003: HLIST SALES BY
0004: A2
0005: HBREAK.ON
0006: A2
0007: HTOTAL RECEIPTS
0008: P
```
### <span id="page-14-1"></span>Direct and indirect references: % and #

References can be used to access fields in the file buffer for later manipulation of the data. Direct and indirect references can be made to fields in the primary input buffer and the currently active output buffer. Not all commands can use direct or indirect references (such as the A command), but other commands require this type of referencing (such as the MV command).

Direct and indirect references can also select fields in file buffers and select registers. This section discusses direct and indirect referencing of input and output buffers.

A direct reference uses a buffer reference symbol followed by a number that indicates one of the fields in the buffer. The buffer reference symbol for the active input buffer is %. Thus, %2 refers to field 2 in the active input buffer. The buffer reference symbol for the currently active output buffer is #. If the stack is on, #4 refers to field 4 in the secondary output buffer. Referencing a field with % or # does not reposition the pointer.

Unlike a direct reference, an indirect reference does not explicitly specify the field number as an argument. Instead, the field number is obtained by referencing the value of another field in one of the buffers. This value provides the number of the field being referenced in the primary input buffer or currently active output buffer. If a nonnumeric value is referenced, 0 is used as the field number.

For example, the primary input buffer contains the following:

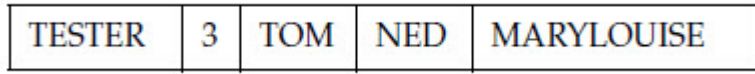

In this example, the indirect reference %%2 obtains the value TOM. The first % refers to the primary input buffer. Then %2 refers to the value in field 2 of the primary input buffer. The value is 3. The number 3 refers indirectly to the value in field 3 of the primary input buffer, which in this case is TOM. To make a similar indirect reference, but this time to the active output buffer, you might use the indirect reference #%2. This refers indirectly to the value of the field whose number is contained in field 2 of the currently active output buffer.

### <span id="page-15-0"></span>Using the stack: The STON command

The stack, or secondary output buffer, can pass lines of input to an interactive UniVerse processor invoked by the command in the primary output buffer. The STON (Stack on) command activates the secondary output buffer. Once it is active, data can be placed in the stack to form lines of input. Each line except the last must end with an explicit carriage return symbol ( < ).

The sample proc REVISING shows how to use the secondary output buffer. When ReVise is invoked on a file, the user is prompted to enter the record ID. This proc lets a user invoke ReVise by supplying the record ID on the command line.

```
 REVISING
0001: PQN REVISING filename record.id
0002: HREVISE
0003: A2
0004: STON
0005: A3
0006: P
```
When this proc is invoked, the primary input buffer contains the name of the proc and the two arguments supplied on the command line:

>REVISING SUN.MEMBER 6100

The primary input buffer can be visualized like this:

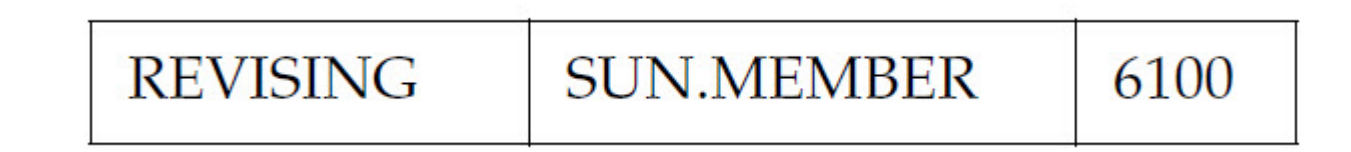

The H statement on line 2 inserts the command REVISE in the primary output buffer. The A2 statement copies the second field into the primary output buffer. The STON command activates the secondary output buffer so that the A3 statement can pass the third field from the primary input buffer to the secondary input buffer.

The primary and secondary output buffers, just before they are processed, can be visualized like this:

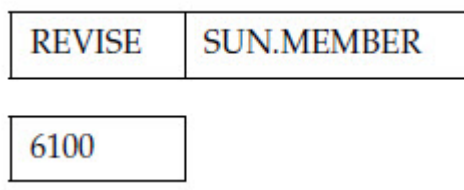

When the contents of the primary output buffer are submitted to the UniVerse command processor, the ReVise processor is invoked on the file SUN.MEMBER. When ReVise prompts for the record ID, the first field from the secondary output buffer is submitted. This proc could be expanded to include additional lines of ReVise commands to update a record. For more information about ReVise, see *UniVerse System Description*.

### <span id="page-16-0"></span>Transferring control: The IF, GO, and GOSUB commands

There are several ways to transfer control within a proc, including those that are summarized as follows:

- **•** The  $IF$  command can test a value and transfer control under certain conditions.
- The GO command transfers control unconditionally.
- The GOSUB command transfers control to a local subroutine, and the RSUB command passes control back.
- **•** Control can also be passed to an external subroutine. In the discussion of calling procs, the  $( )$ command was shown to execute a one-way control transfer to another proc.

With the () command, control does not return to the invoking proc. To execute an external subroutine that does return to the invoking proc, use the  $\lceil \ \ \rceil$  command.

### <span id="page-16-1"></span>Transferring control to a subroutine

The following example is a new version of SHOW.SALES that accomplishes the same basic task of building and executing a RetrieVe sentence. In this version the field name can be passed from the command line or entered by the user at a prompt. This is accomplished by transferring control to a subroutine if an argument is not supplied on the command line.

```
 SHOW.SALES
0001: PQN SHOW.SALES field name
0002: Comment - List receipts by breakpoint field.
0003: HLIST SALES BY
0004: IF # A2 GOSUB 200
0005: A2
0006: HBREAK.ON
0007: A2
0008: HTOTAL RECEIPTS
0009: P
0010: GO 999
0011: 200 OENTER NAME OF FIELD IN SALES FILE
0012: OOR PRESS Q TO QUIT:
0013: S2
0014: IP
0015: IF A2 = Q GO 999
0016: RSUB
0017: 999 X
```
This version introduces several new commands. Note the following actions:

- **•** The IF command is used twice for conditionally transferring control. In line 4 the IF command tests for the presence of a second field in the primary input buffer. If the value does not exist, the GOSUB command transfers control to a local subroutine that prompts the user to supply the value. The subroutine is identified by the statement label 200.
- The command sends the following string of text to the terminal screen to prompt the user for input:

ENTER NAME OF FIELD IN SALES FILE OR PRESS Q TO QUIT:

The  $IP$  command reads input from the terminal and inserts it in the primary input buffer.

- The second  $IF$  command occurs in the subroutine and provides the user with a way to quit without executing the RetrieVe sentence. It tests whether or not  $\odot$  is the value of the second field in the input buffer. Control is passed to the exit statement, with the label 999, or returned with the RSUB command for processing the RetrieVe sentence.
- The GO command unconditionally transfers control to an exit statement that ends the proc.

In PQN procs, more than one IF command can go on a line. Separate these multivalued IF commands with value marks. The following example shows a multivalued  $IF$  command that compares a value with one of several different values. Based on this comparison, the command executes one of several commands:

IF A = 1V2V3V4 GOSUB 100VGO 200VRTNVXExiting...

## <span id="page-17-0"></span>File buffers

File buffers are used to access data in UniVerse files. There are nine file buffers available for reading and writing records. Once a UniVerse file is assigned to any of the file buffers, a record from that file can be read into the buffer. Any field of that record can be changed and new fields can be added. ProVerb commands can reference the data in a file buffer and move fields to and from the input and output buffers. The following five commands are used with file buffers:

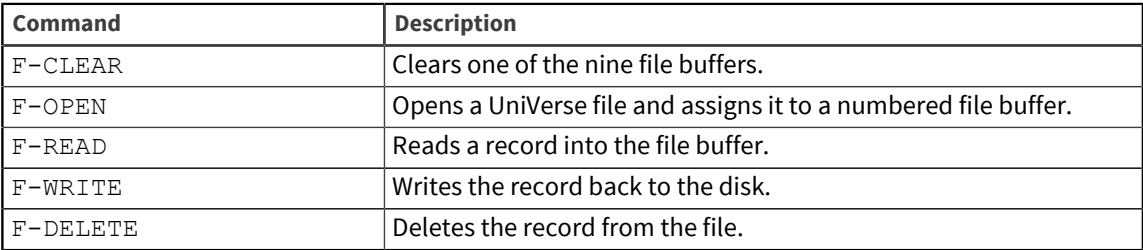

The F-OPEN and F-READ commands both require that an error return statement immediately follow them on the next line. If an error is encountered while opening the file or reading the record, the error return statement is executed. The error return statement can invoke a subroutine that allows the user to recover from the error (such as inputting a new argument), or it can simply be an exit statement. If you do not want the proc to do anything when an error occurs, you can put a comment statement on the error line.

It is important to know which commands require error return statements, because it determines whether or not the subsequent command is executed.

To use a file buffer, follow this sequence of commands:

1. Assign a UniVerse file to one of the file buffers. In the following example, the SALES file is assigned to file buffer 2:

```
F-OPEN 2 SALES
X...Cannot Open File...
```
2. Follow the  $F$ -OPEN command with an error return statement. The  $X$  (Exit) command is executed only if an error results from trying to open the file.

A record is read into the file buffer.

3. Specify the file buffer number and a record ID. For example:

```
F-READ 2 61000
X...Cannot Open Record...
```
- 4. Follow the F-READ command with an error return statement.
- 5. A variety of operations can be performed on the data in the file buffer.

6. After those operations have been completed, write the record back to the file and save to disk. For example:

F-WRITE 2

The record ID need not be specified since it is stored in field 0 of the file buffer.

### <span id="page-18-0"></span>Referencing file buffers with an ampersand

A direct or indirect reference can be used to access fields in the file buffer. An ampersand (&) is the symbol for file buffers. It is followed by the number of the assigned file buffer. A period is used as a separator, and it is followed by the number of the field being referenced (the same number that defines its Location).

For instance, &1.3 directly refers to field 3 in file buffer 1. If the number of the field being referenced is beyond the number of fields in the file buffer, additional empty fields are established to create the field.

An indirect reference can be used to obtain a value indicating the field number from either the primary input buffer or the active output buffer. An indirect reference, such as &4.#3, refers to field 3 in the active output buffer (#) to obtain the number of the field being referenced in file buffer 4.

**Note:** Field number 0 refers to the record ID in a file buffer. The direct reference &2.0 supplies the record ID of the record in file buffer 2. Also, if an indirect reference is made to a nonnumeric field, its value is zero and thus refers to the record ID.

In the following example, a portion of a proc is shown that opens the SALES file, reads in a record, and uses the IH command to get a string of text from a file buffer and insert it in the primary input buffer. The direct reference &2.4 gets field 4 in file buffer 2.

```
022: F-OPEN 2 SALES
023: X...Unable to open SALES file
024: F-READ 2 61000
025: X...Cannot find record
026: IH&2.4
```
### <span id="page-18-1"></span>Fast file buffer

The fast buffer is a single buffer available for read-only operations involving a single record from a file. The FB command is used to open the fast buffer and read in a record, combining the operations of  $F-$ OPEN and F-READ. The FB command also clears the previous contents of the fast buffer.

The FB command requires that an error return statement immediately follow it on the next line. If an error is encountered while opening the file and reading the record, the error return statement is executed.

A direct or indirect reference to the fast buffer is the ampersand without a file buffer number, followed by the field number. &5 refers to field 5 in the fast buffer.

In the following example, the proc ID.CHECK opens a file and reads a record into the fast buffer. Both the file name and the record ID are supplied on the command line. The  $T$  command displays the record ID and fields 1 and 2 of the fast buffer on the terminal screen.

 ID.CHECK 0001: PQN ID.CHECK file name record.id

```
0002: C DISPLAY FIRST TWO FIELDS ON RECORD
0003: FB (%2 %3)
0004: GO 999
0005: T %3,S5,&1,&2
0006: 999 X
```
Direct references obtain the values of fields 2 and 3 of the primary input buffer (%2 and %3) and fields 1 and 2 of the fast buffer (&1 and &2). The  $\text{T}$  command permits a wide range of format specifications for positioning the cursor and clearing the screen. In this proc, the  $T$  command displays the record ID on the screen, moves five spaces, and displays two fields from the fast file buffer.

For details on the terminal output options, the  $\circ$  and  $\tau$  commands, and the  $\bot$  command for printed output, see [ProVerb commands, on page 22](#page-21-2).

The ID.CHECK proc verifies a record ID as in the following command:

>ID.CHECK SUN.MEMBER 6100

The member's first and last names are displayed on the screen, since they correspond to fields 1 and 2 in the record. For practice, you might want to create ID.CHECK and REVISING. Try adding to ID.CHECK an external transfer to REVISING that would allow a user to verify a record ID before actually invoking ReVise. You could ask the user whether or not to invoke ReVise on the specified record.

### <span id="page-19-0"></span>Update locks

An update lock prevents other users from changing a record while it is being accessed by ProVerb.  $F-$ UREAD is a version of the F-READ command and FBU is a version of the FB command that are used to place an update lock on a record being read into one of the file buffers or the fast buffer.

While an update lock remains in effect, other users cannot retrieve and update any record in the group. The lock is removed when an F-FREE command is executed, when a write or delete operation is performed, or when the proc ends.

### <span id="page-19-1"></span>Select registers

There are 11 select registers, numbered from 0 through 10, that make select lists available to the ProVerb processor. The select list is assigned a numbered register by adding a TO *n* clause to a SELECT, SSELECT, GET.LIST, or FORM.LIST sentence. This is also the way a numbered select list is created from the UniVerse command processor.

The select register contains a select list whose elements can be accessed by a direct or indirect reference. Each reference to a select register returns a single element of the select list and removes that value from the select register. The next reference returns the next element in the register.

Another use of select registers is to store multivalued fields. A multivalued field can be moved from a file buffer to a select register. References to the select register obtain each value in succession.

### <span id="page-19-2"></span>Referencing select registers with an exclamation point

The contents of a select register can be accessed directly or indirectly. An exclamation point (!) is the symbol for select registers. It is followed by the number of the select register. When a select register is referenced, it returns a single element of the select list (a single value if the register contains a multivalued field). The next reference to the register returns the next value in sequence.

In the following example, the UniVerse sentence is submitted from a proc to the UniVerse command processor:

SELECT SALES WITH SALE.DATE GT 8/1/91 TO 4

Select register 4 contains the list of selected record IDs from the SALES file. The IH! 4 command will move the first record ID in select register 4 into the active input buffer.

### <span id="page-20-0"></span>Moving Data: The MV command

The MV command moves data between the primary input buffer, the currently active output buffer, and any file buffer or select register. Direct and indirect references must be used in an MV command. The syntax of the MV command is as follows:

MV *destination source*

The MV command makes a copy of the field designated as the source and moves it into the position designated as the *destination*. The moved field does not replace an existing field but is inserted at that position. Direct and indirect references indicate the target field and the source field. *source* can also be specified as a constant.

### <span id="page-20-1"></span>Direct and indirect referencing symbols

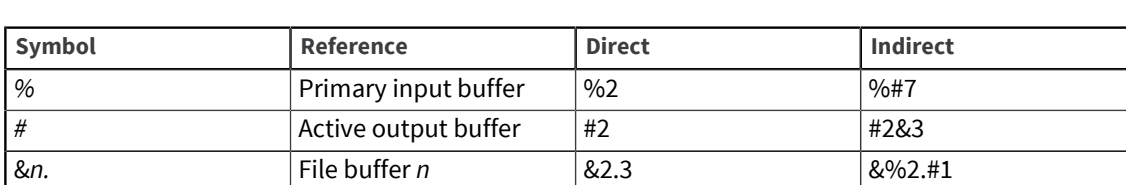

The following table provides a summary of the symbols used in direct and indirect referencing.

& Fast file buffer &3 &%3 **!***n* | Select register *n* | **!** 2 | **!#3** 

Direct references consist of the symbol of the buffer to be referenced, followed by the number of the field to be referenced. A percent sign ( % ) references the primary input buffer, for example,%2 refers to field 2 in the primary input buffer.

A hash sign ( **#** ) references the active output buffer. If the stack is off, #4 references field 4 in the primary output buffer. If the stack is on, #4 refers to field 4 in the secondary output buffer. Referencing a field with % or # does not reposition the pointer.

# <span id="page-21-2"></span><span id="page-21-0"></span>Chapter 3: ProVerb commands

This chapter describes the commands that are available with ProVerb. The commands are arranged in alphabetical order.

## <span id="page-21-1"></span>Command summary

The following table briefly describes all ProVerb commands.

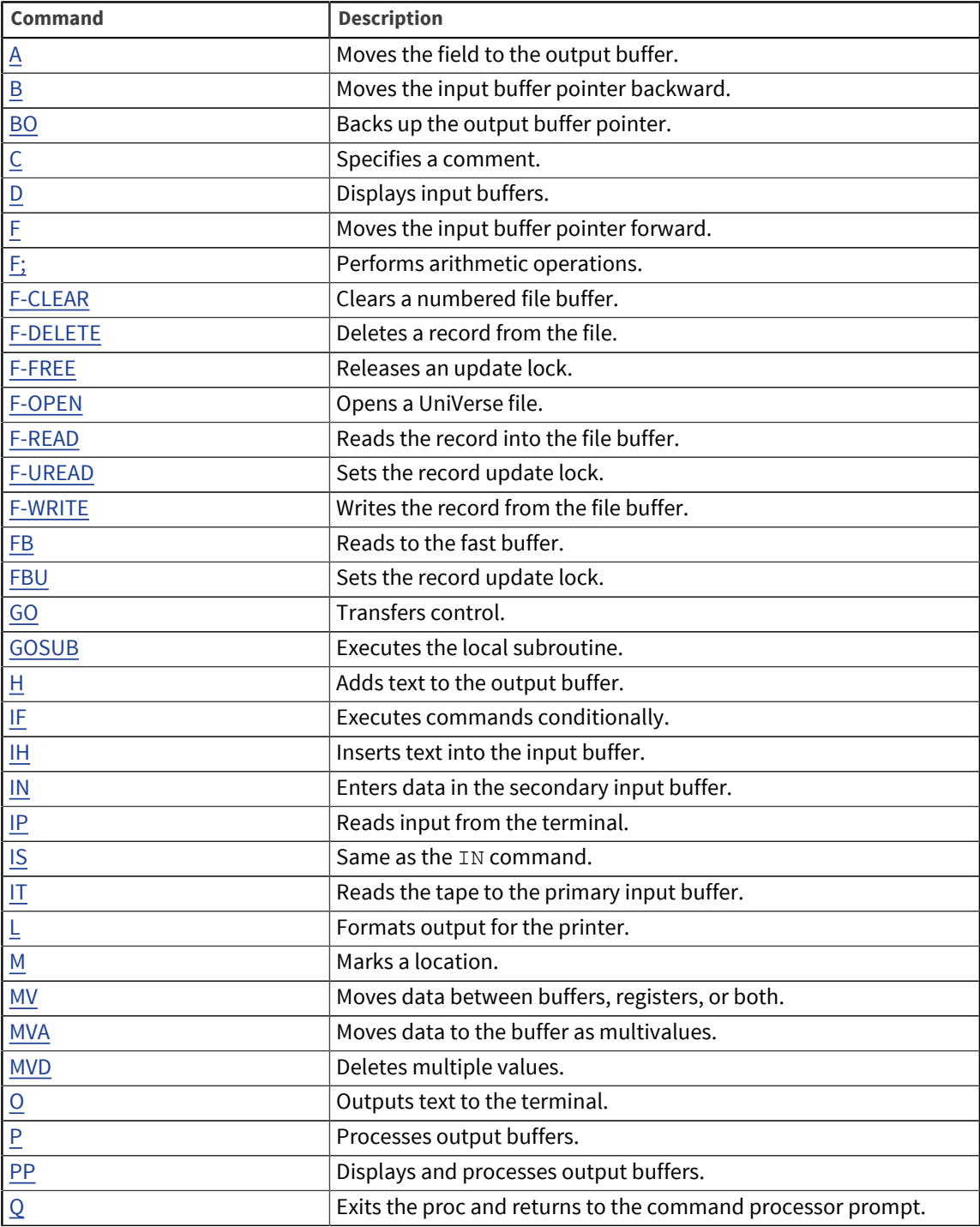

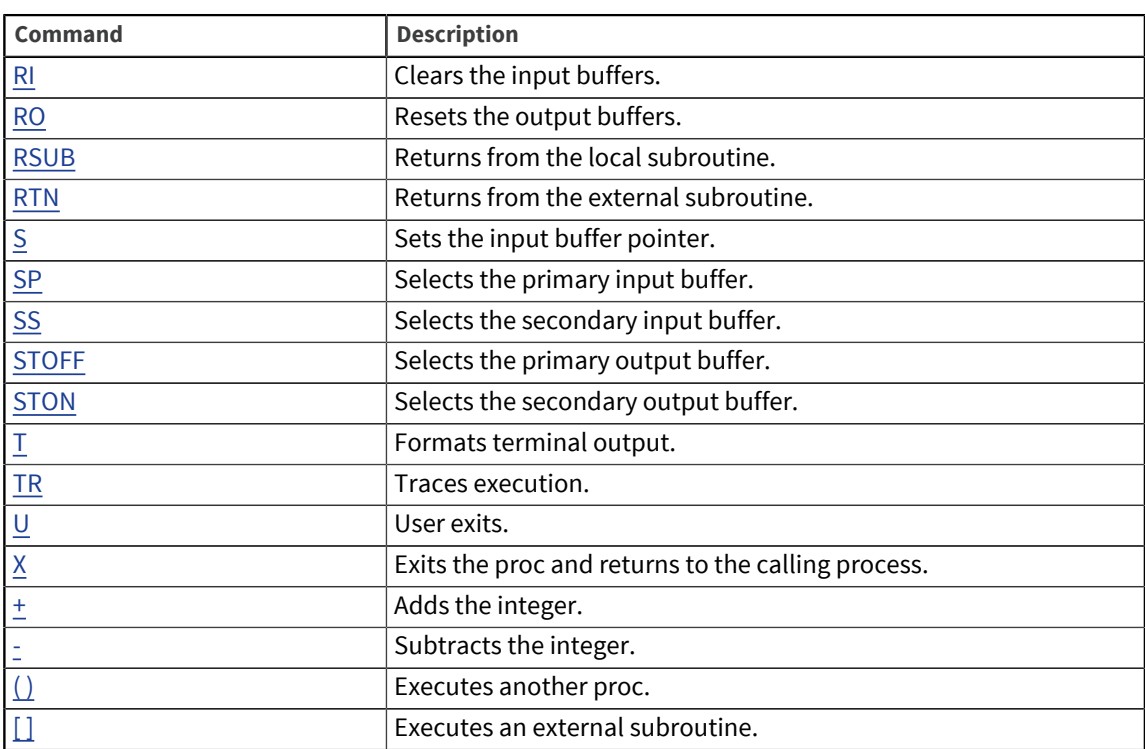

## <span id="page-22-0"></span>A

Use A to copy a field from the input buffer to the output buffer. The A command does not remove the field from the input buffer.

#### Syntax

A [ *c* ] [ *p* ] [ *,* ] [ *m* ] A ( [ *n* ] | *n,m* | *,m* ] )

#### **Parameters**

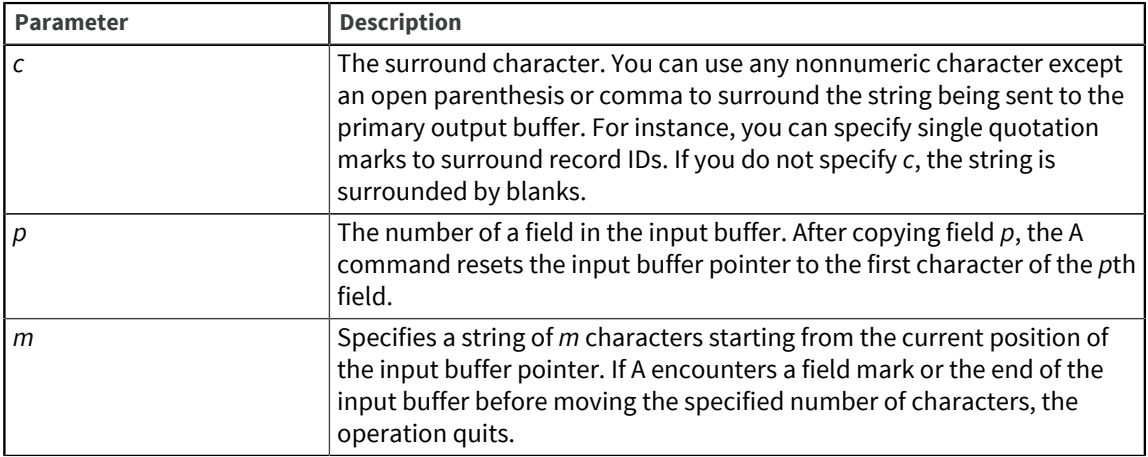

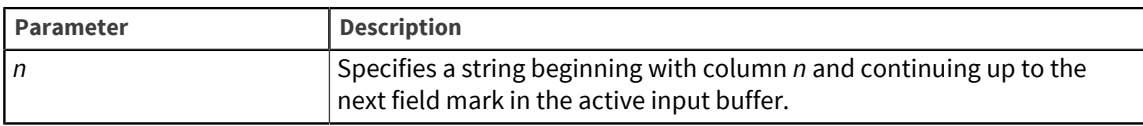

Without options, the  $A$  command moves a field in the active input buffer to the end of the active output buffer. The designated field consists of the characters from the buffer pointer to the next field mark. After copying a field, A positions the input buffer pointer at the first character of the next field.

If the secondary output buffer is active, the A command moves field values to the secondary output buffer without blanks or the surround character *c*.

You can set the configurable parameter PROCACMD to a nonzero value to cause the A command using the syntax A(*n*,*m*) or A(,*m*) to ignore a field mark.

### <span id="page-23-0"></span>B

Use B (Backward) to move the input buffer pointer backward to the previous field.

#### Syntax

B

#### **Description**

The B command positions the input buffer pointer at the first character of the previous field, unless the pointer is in the middle of a field. In that case, B moves the pointer to the beginning of the current field.

### <span id="page-23-1"></span>BO

Use BO to move the output buffer pointer back to the end of the previous field, discarding the characters it moves over. BO redefines the end of the active output buffer. Output buffer pointers always indicate the end of the buffer.

#### **Syntax**

BO

#### **Description**

If the buffer contains only one field or is empty, the BO command moves the pointer to the beginning of the buffer.

## <span id="page-23-2"></span> $\overline{C}$

Use C to enter a comment.

#### Syntax

C [ *text* ]

#### Parameter

The following table describes the parameter of the syntax.

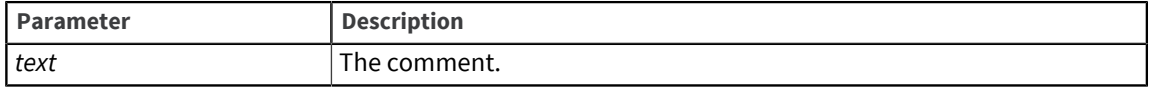

#### Description

The C command indicates that the accompanying *text* is a comment. Comments are ignored during processing. Users frequently make the second line of a proc a comment that explains the purpose or function of the proc. A comment can appear as C or Comment; only the first letter is significant.

**Note:** Too many comments can lengthen a proc and slow down execution.

### <span id="page-24-0"></span>D

Use D to display one or more fields from the active input buffer. This command is useful for debugging a proc.

#### Syntax

D [ *ref* | *p* ] [ *,m* ] [ + ]

#### Parameters

The following table describes each parameter of the syntax.

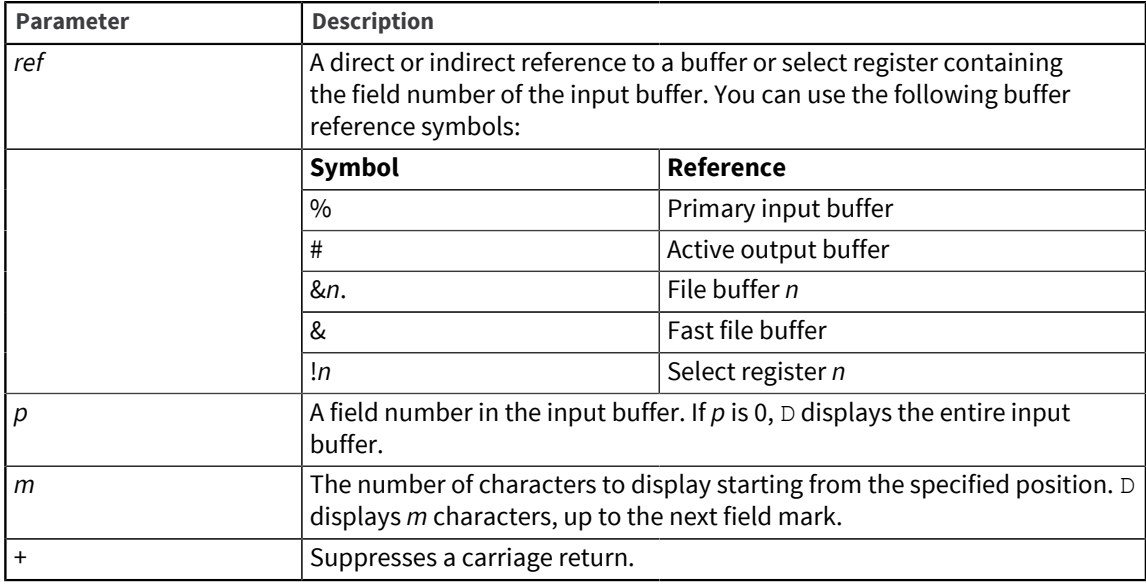

#### Description

Without qualifiers, the D command displays the field designated by the input buffer pointer. The D command does not move the pointer.

### <span id="page-25-0"></span>F

Use  $F$  (Forward) to move the input buffer pointer forward to the next field mark in the buffer.

Syntax

F

#### Description

If the pointer is at the end of the buffer or in the last field, the  $F$  command moves the pointer to the end of the buffer.

# <span id="page-25-1"></span>F;

Use F; to perform arithmetic functions on values in a stack. You can add, subtract, multiply, and divide using fixed-point, integer arithmetic.

#### Syntax

F;*element* [ *;element* … ]

#### Parameter

The following table describes the parameter of the syntax.

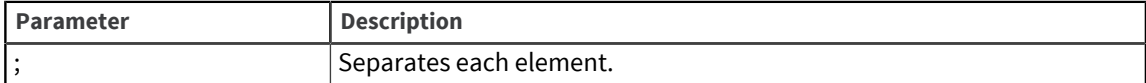

*elements* is one or more of the following operands or operators:

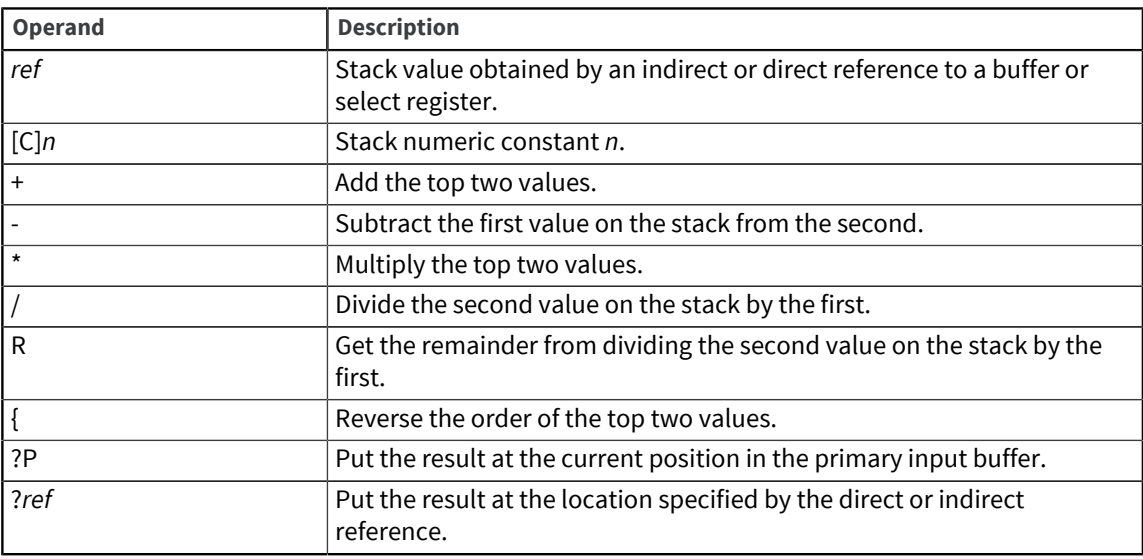

You can use the following buffer reference symbols:

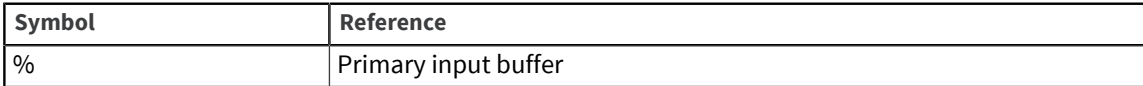

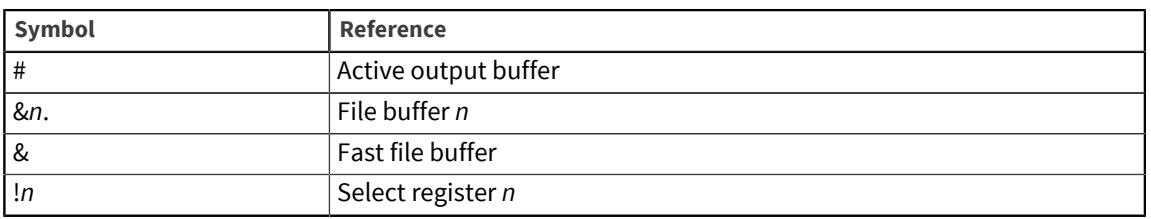

The  $F$ ; command is a stack processor that calculates functions by reading the elements from left to right, putting each new operand or value on top of the stack. The operation indicated by an operator is performed on the top two values on the stack. The two operands are deleted from the stack and the result of the operation is the new value at the top of the stack. This value can be moved into the primary input buffer by specifying the ?P operator at the end of the command.

The stack can hold up to 64 values.

### <span id="page-26-0"></span>F-CLEAR

Use F-CLEAR to clear a numbered file buffer before it is made available for an F-OPEN command.

#### Syntax

F-CLEAR *fb*

#### Parameter

The following table describes the parameter of the syntax.

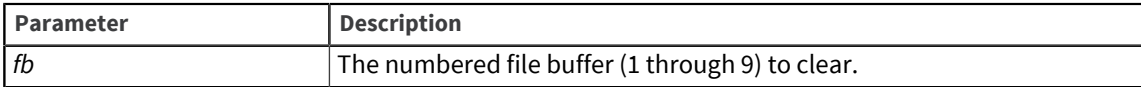

#### Description

Use an F-CLEAR command to make a file buffer available as scratch space.

### <span id="page-26-1"></span>F-DELETE

Use F-DELETE to delete a record from an opened file.

#### Syntax

F-DELETE *fb*

#### Parameter

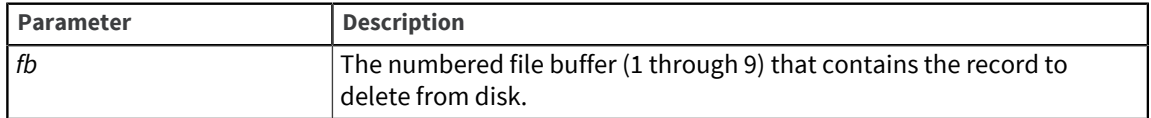

The F-DELETE command identifies a file buffer containing a record to delete from the file. You do not need to specify the record ID because it is defined as field 0 (&*fb*.0) in the file buffer.

F-DELETE does not clear or change the contents of the file buffer.

This command does not provide for an error condition, as [F-OPEN](#page-27-1) and [F-READ](#page-28-0) do.

A proc terminates if it executes an F-DELETE command that refers to an unopened file buffer.

### <span id="page-27-0"></span>F-FREE

Use F-FREE to release record update locks set by F-UREAD or FBU commands. When the lock is released, other users can access and update the record.

#### Syntax

```
F-FREE [ fb [ record.ID | ref ] ]
```
#### Parameters

The following table describes each parameter of the syntax.

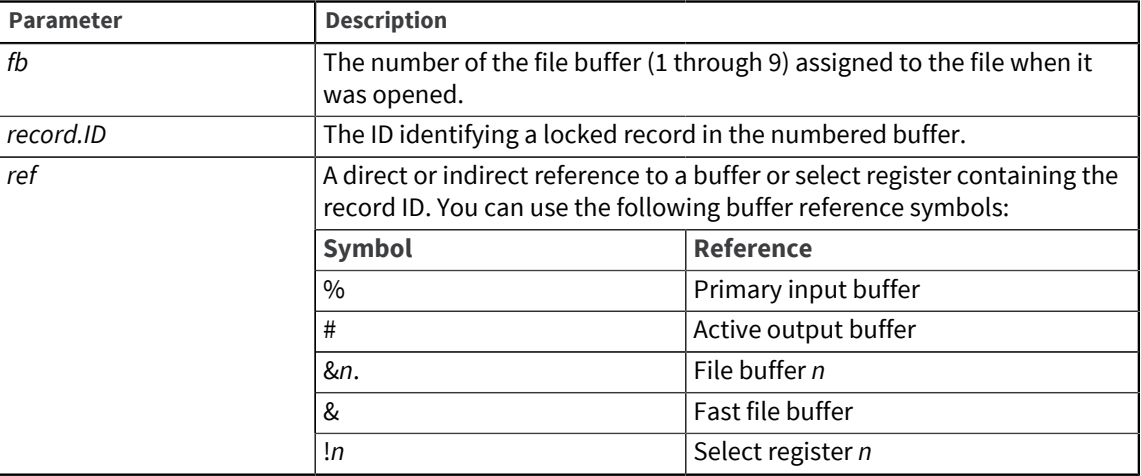

#### Description

Without any qualifiers, the  $F$ -FREE command releases all the locks set by the proc. If a numbered file buffer and record ID are specified, it releases the group lock for that file.

### <span id="page-27-1"></span>F-OPEN

Use F-OPEN to open a UniVerse file and assign it to one of nine file buffers. After a file is opened, you can use the F-READ and F-WRITE commands to read and write records from a proc.

#### Syntax

```
F-OPEN fb [ DICT ] [ filename | ref ]
error statement
```
*next program statement*

#### Parameters

The following table describes each parameter of the syntax.

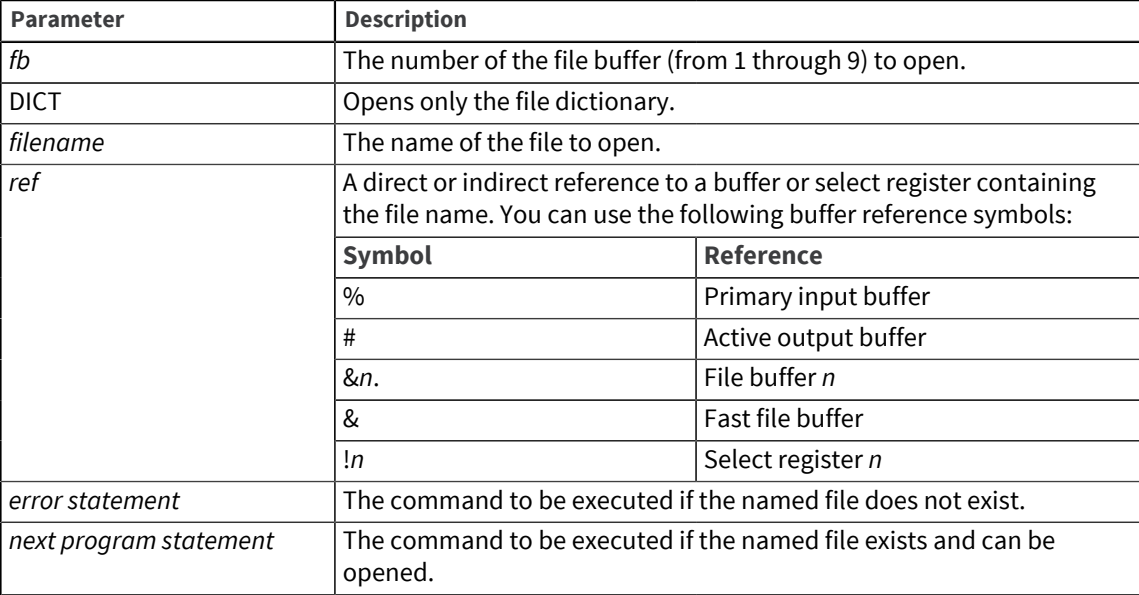

#### Description

If the file cannot be found, the command on the line immediately following the  $F$ -OPEN command is executed. If the file is found, this command is skipped.

A file buffer must be specified explicitly by number in a ProVerb command. However, the contents of a file buffer can be accessed by the ampersand (&) form of the direct or indirect reference.

Once a file is opened, it remains available throughout proc execution. At the end of a proc, files are automatically closed.

A file buffer can be reused by issuing another F-OPEN command.

### <span id="page-28-0"></span>F-READ

Use F-READ to read a record from a UniVerse file into a numbered file buffer. Before a record can be read into the file buffer, F-OPEN must be executed to open the file and assign it to a file buffer.

#### Syntax

```
F-READ fb [ record.ID | ref ]
error statement
next program statement
```
#### Parameters

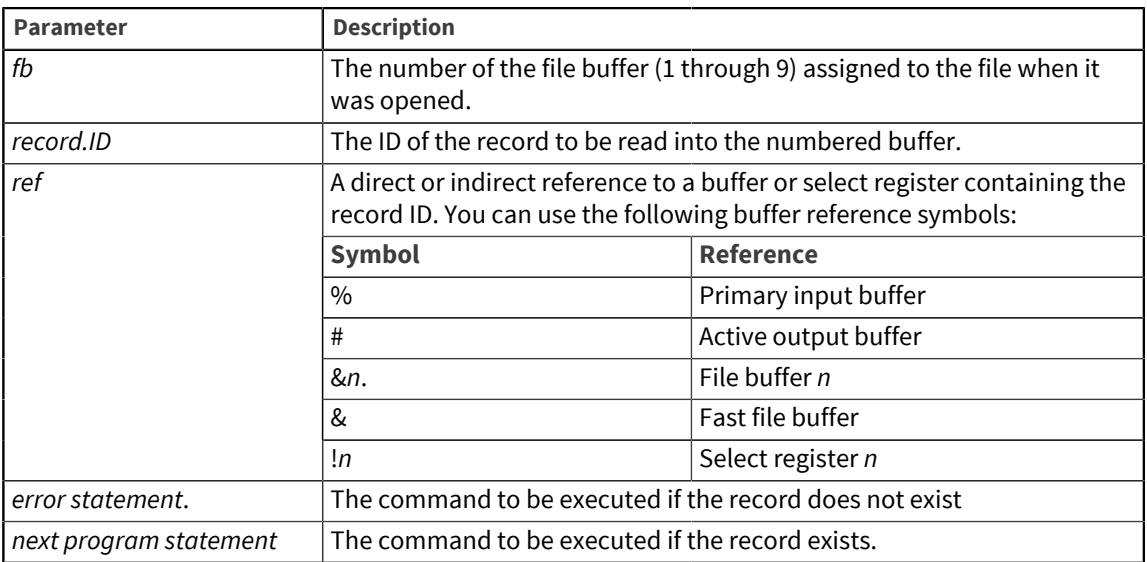

The F-READ command specifies the file buffer to which the file is assigned and the record ID that identifies a particular record in the file. F-READ clears the file buffer before it tries to locate the record in the file.

If the record cannot be found, the command on the line immediately following the F-READ command is executed. If the record is found, this command is skipped.

Use [F-UREAD](#page-29-0) if a record might be updated by other processes while the proc executes.

### <span id="page-29-0"></span>F-UREAD

Use F-UREAD to set an update record lock and read a record from a UniVerse file into one of the numbered file buffers. An update record lock prevents the record from being updated by other processes. This command has the same purpose as the READU statement in UniVerse BASIC.

#### **Syntax**

```
F-UREAD fb record.ID | ref
error statement
next program statement
```
#### Parameters

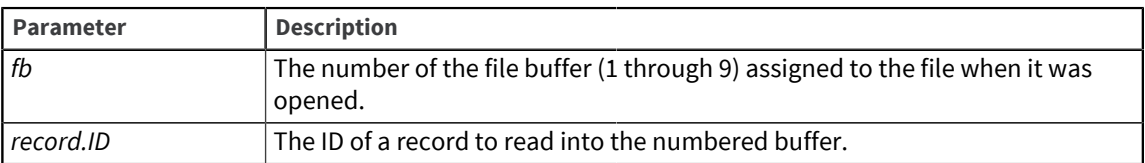

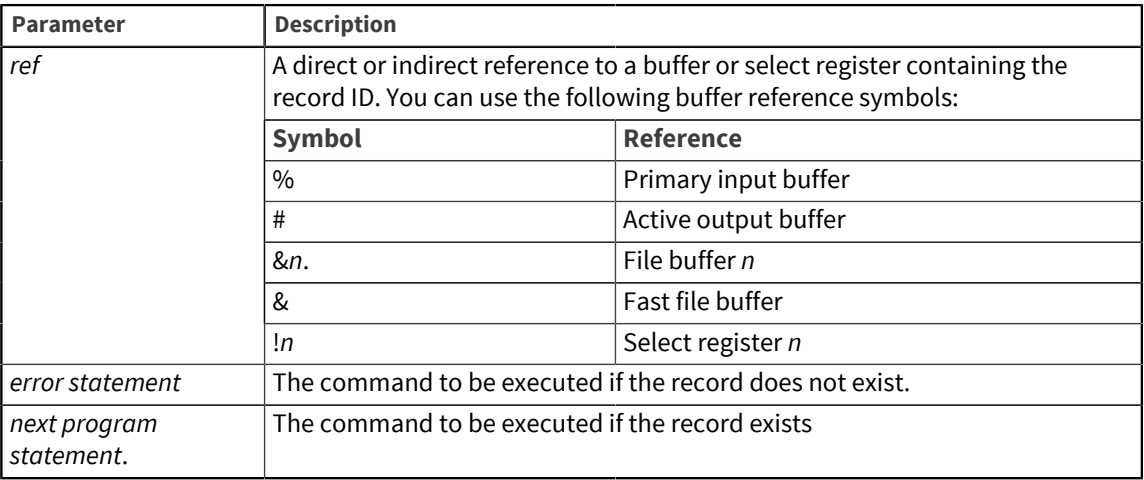

The F-UREAD command specifies the file buffer and the record ID that are used to identify the group where a record belongs in the file. The F-OPEN command must be executed before F-UREAD to specify the name of the UniVerse file and the number of the opened file buffer.

If a record is already locked and a proc executes an F-UREAD command, execution is suspended until the record lock is released.

If the record cannot be found, the command on the line immediately following the F-UREAD command is executed. If the record is found, this command is skipped.

The update record lock is set for the group to which the record hashes. Even if the read is unsuccessful, a lock is set on the group where the record was expected to be located.

Unless the proc executes an [F-WRITE,](#page-30-0) [F-DELETE](#page-26-1), or [F-FREE](#page-27-0) command, the lock is maintained until the proc terminates.

Use the F-FREE command to unlock records.

### <span id="page-30-0"></span>F-WRITE

Use F-WRITE to write a record from a file buffer to disk.

#### Syntax

F-WRITE *fb*

#### Parameter

The following table describes the parameter of the syntax.

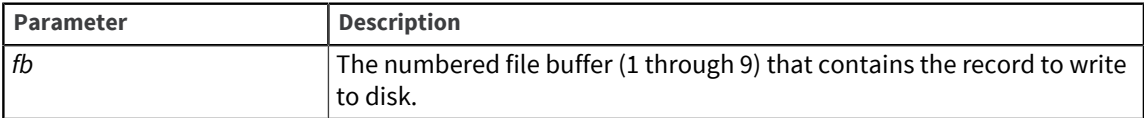

#### **Description**

Only the number of the file buffer is specified. You do not need to specify the record ID because it is defined as field 0 (&*fb*.0) in the file buffer.

F-WRITE does not clear or change the contents of the file buffer.

This command does not provide for an error condition, as [F-OPEN](#page-27-1) and [F-READ](#page-28-0) do.

A proc terminates if it executes an F-WRITE command that refers to an unopened file buffer.

### <span id="page-31-0"></span>FB

Use FB to open a file and read a record into the fast buffer. It combines the function of F-OPEN and F-READ, but it can be used to read only a record. It is best used for processing a single record in a file. There is only one fast buffer, and its contents are destroyed by the next FB command.

#### Syntax

```
FB [ U ] ( [ [ DICT ] filename | ref ] [ record.ID | ref ] )
```

```
error statement
```

```
next program statement
```
#### Parameters

The following table describes each parameter of the syntax.

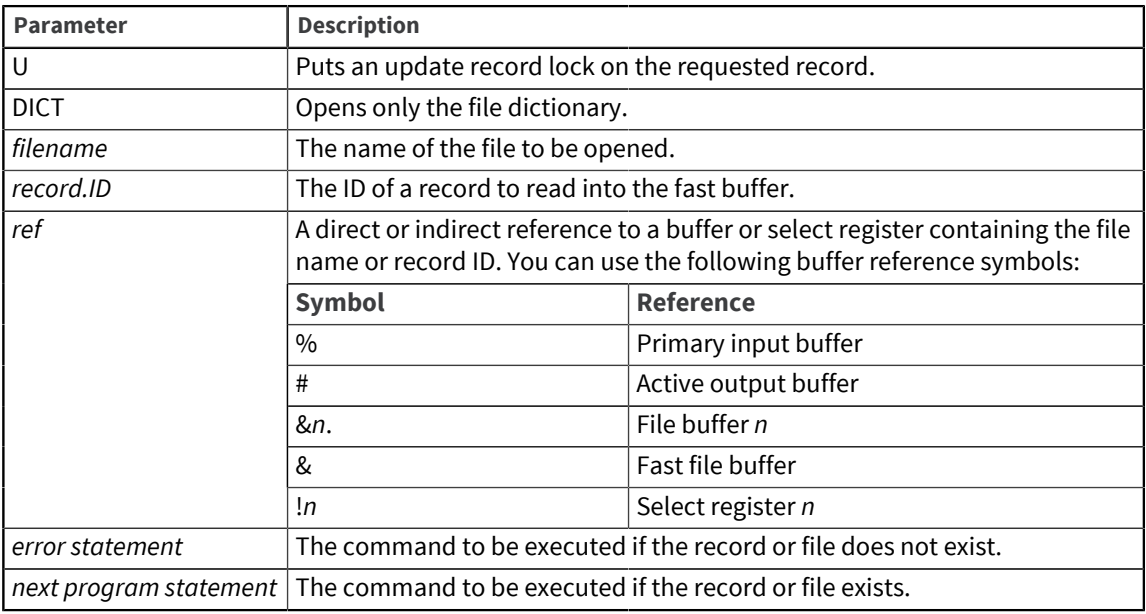

#### Description

The FB command specifies the file to be opened and the record to be read into the fast buffer. If you do not specify a record ID, the current field in the primary input buffer is used. If either the file or the record cannot be found, the command on the line immediately following the FB command is executed. If both the file and the record are found, this command is skipped.

The fields in the fast buffer are referenced with a different form of the ampersand (&) reference. No file buffer number is specified and no period ( . ) is needed. For example, &5 references the fifth field in the fast buffer.

Use the [F-FREE](#page-27-0) command to unlock records.

## <span id="page-32-0"></span>GO

Use GO to transfer control to another statement in a proc.

#### Syntax

GO | G | GOTO [ *label* | A-*command* | *ref* | F | B ]

#### Parameters

The following table describes each parameter of the syntax.

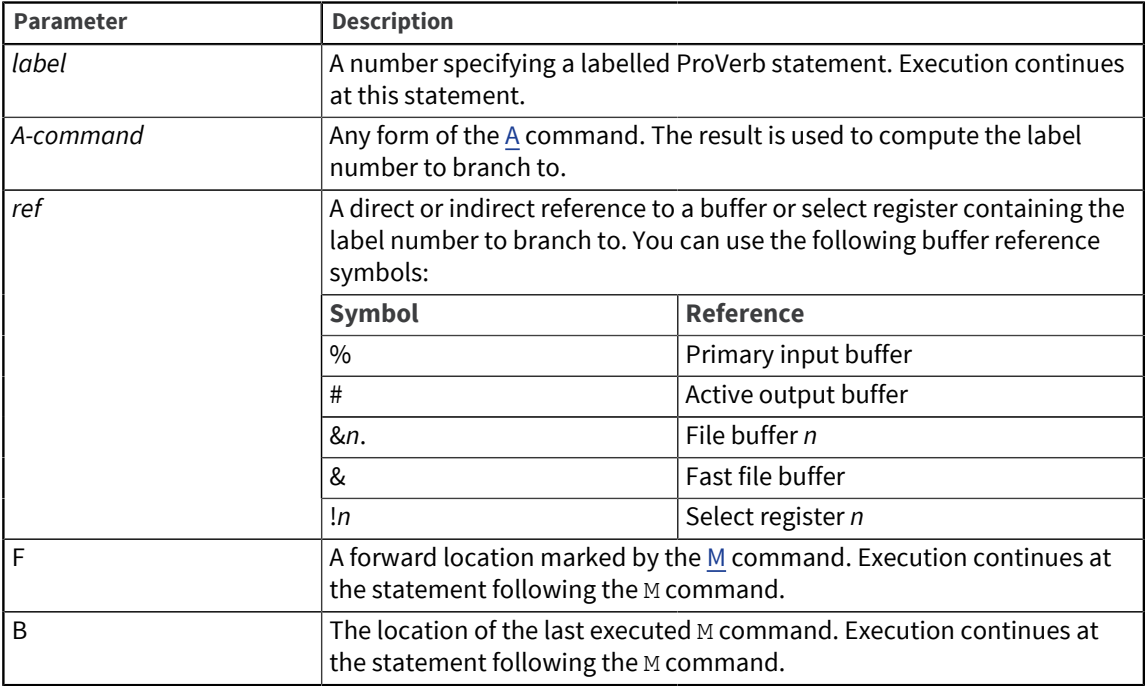

#### Description

If a label cannot be found, an error message appears. If multiple labels exist, control is transferred to the first statement from the beginning that has the label.

If you use GO F or GO B and an M command cannot be found, an error message appears.

The GO  $B$  command returns to the last M command executed, which may not be the previous M command in the stack.

## <span id="page-32-1"></span>GOSUB

Use GOSUB to transfer control to a labelled ProVerb statement.

#### Syntax

GOSUB *label*

#### Parameter

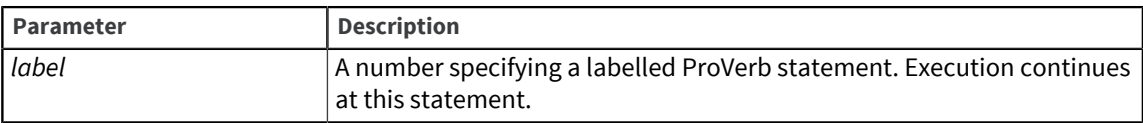

The statements in the local subroutine are executed up to an RSUB command, at which point control passes back to the statement following the GOSUB statement.

### <span id="page-33-0"></span>H

Use H to add a text string to the active output buffer.

#### **Syntax**

H [ *text* | *ref* ]

#### Parameters

The following table describes each parameter of the syntax.

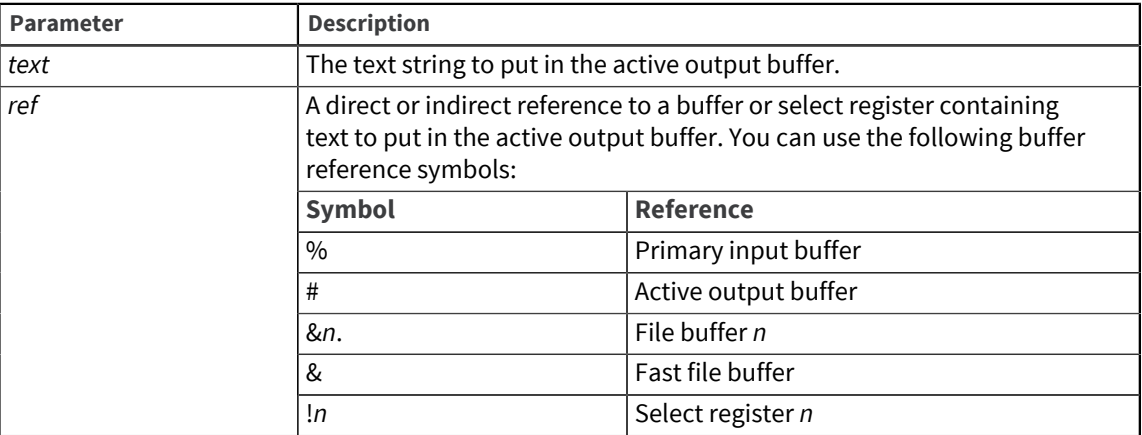

#### Description

The H command inserts text at the end of the active output buffer, moving the pointer after the last character in the string. Blank spaces in the string, including leading and trailing spaces, are replaced by field marks. Consecutive blank spaces are replaced by a single field mark.

#### Primary output buffer

When the primary output buffer is active, the H command automatically supplies a carriage return. Blank spaces are substituted for field marks before the command goes to the UniVerse command processor.

When text is entered in the primary output buffer, a space between the command and the text adds the text as a new field. If there is no space, the text is appended to the last field.

#### Secondary output buffer

When putting text in the secondary output buffer, the last character of the string must be a carriage return symbol ( < ). No blanks or other characters can follow. Two carriage return symbols ( << ) are ignored. They are not interpreted as two carriage returns.

### <span id="page-34-0"></span>IF

Use IF to execute commands conditionally. If the condition is true, IF executes a specified command; if the condition is false, the command is not executed.

#### Syntax

IF [ N ] *condition command*

#### **Parameters**

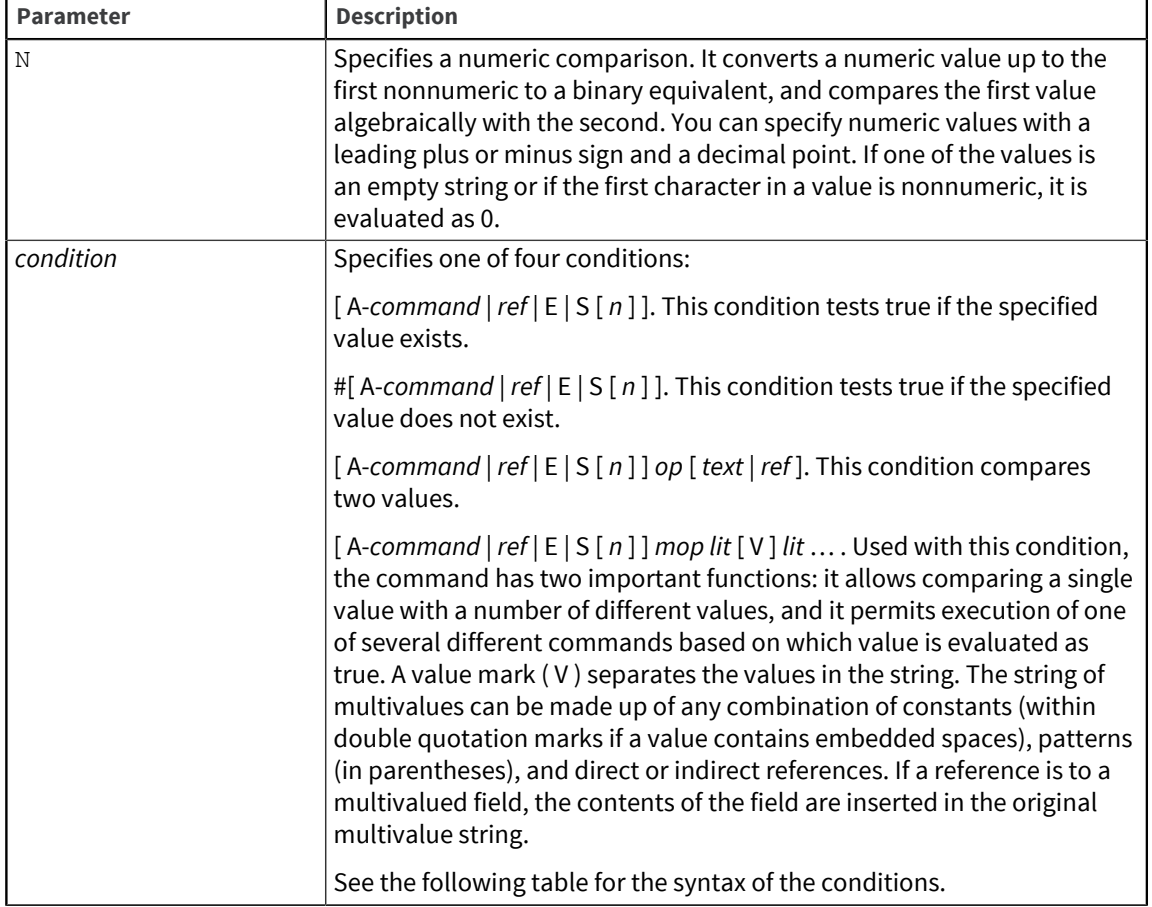

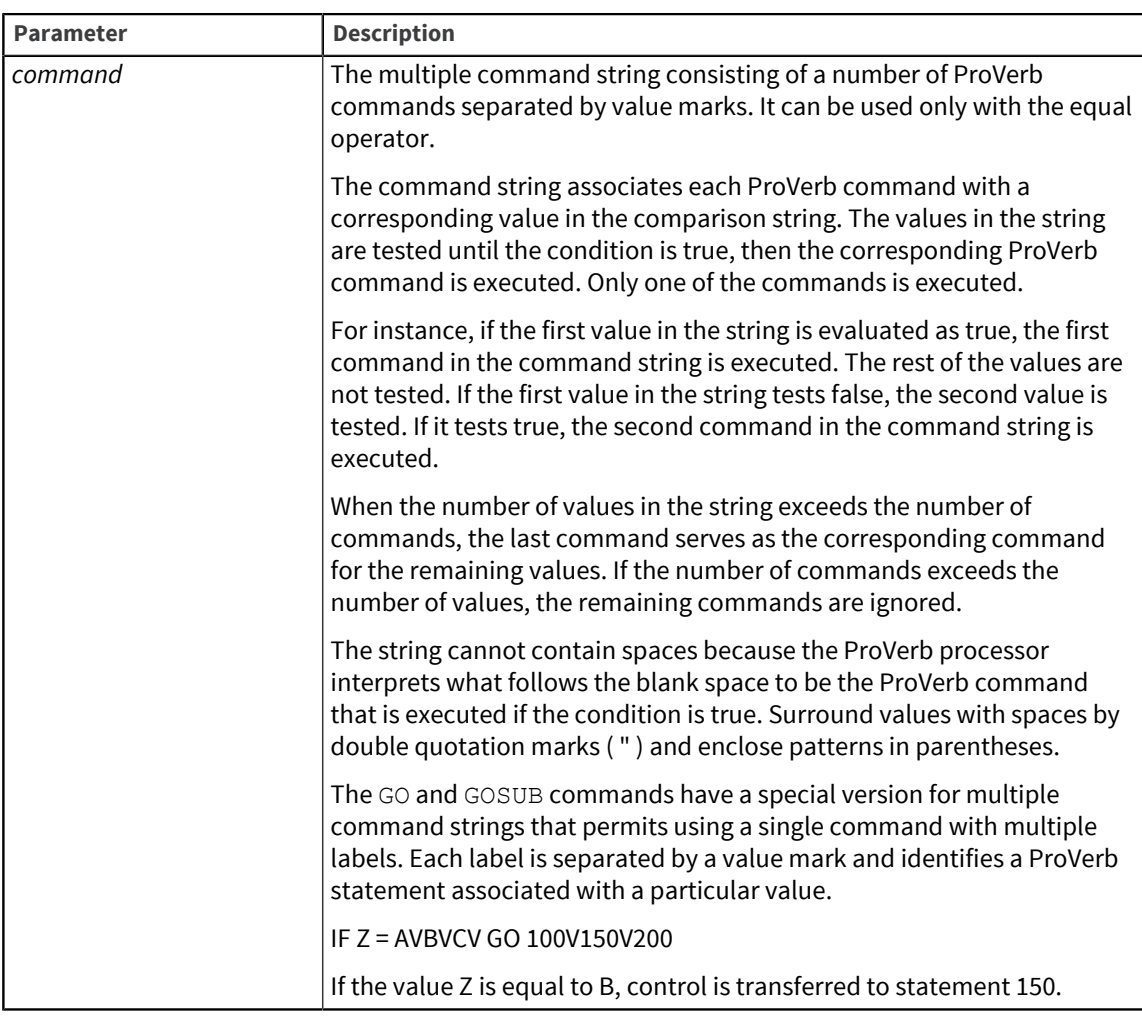

The following table describes the syntax of the *condition* parameter.

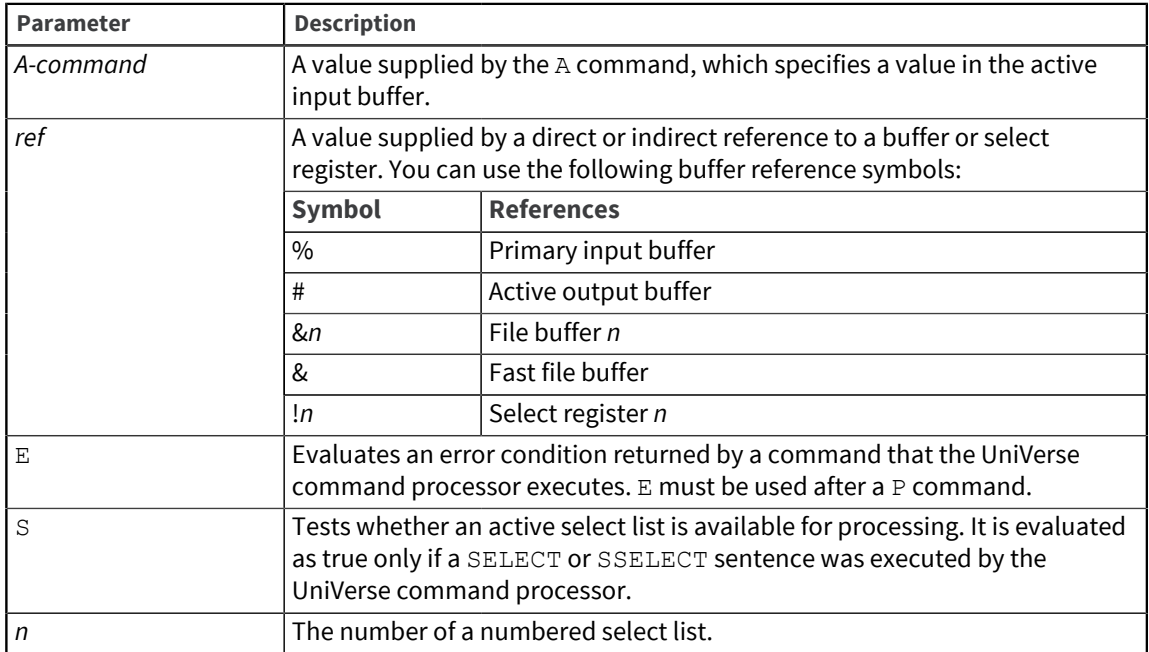

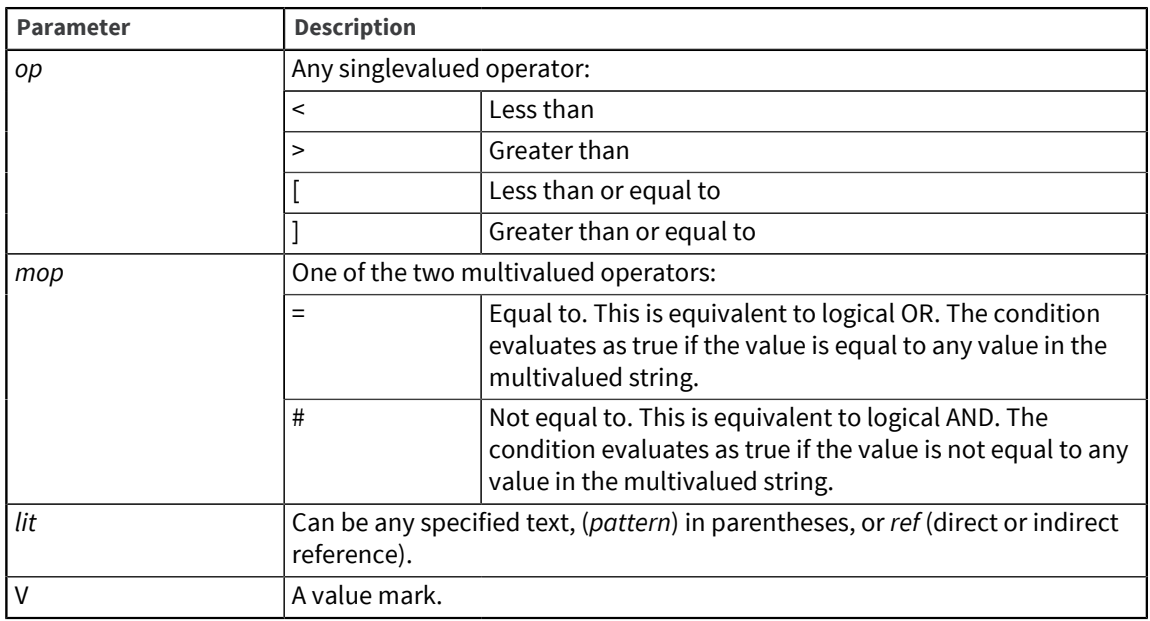

The IF command does the following:

- It tests whether a field has a value in it.
- It performs a relational operation on a value in a field.

If the condition is true, IF executes a ProVerb command. A common use of the IF command is to test for the existence of a field in the input buffer and then transfer control, as in the following example:

IF A3 GO 75

If the condition specifies a relational operation, the ASCII value of each character is compared, moving left to right. If characters do not match, the string with the higher ASCII equivalent is evaluated as greater.

Using the [A](#page-22-0) command in the condition makes the value available for testing. It does not copy the value to the output buffer.

### <span id="page-36-0"></span>IH

Use IH to insert a text string in the active input buffer.

#### Syntax

```
I [ B ] H [ text | ref | [ ]\ ]
```
#### Parameters

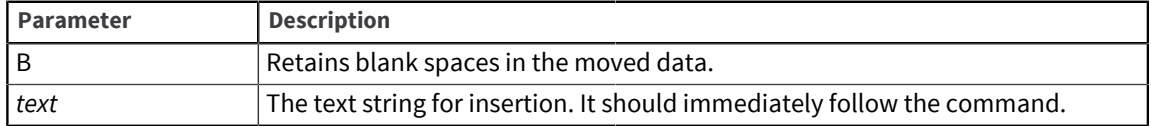

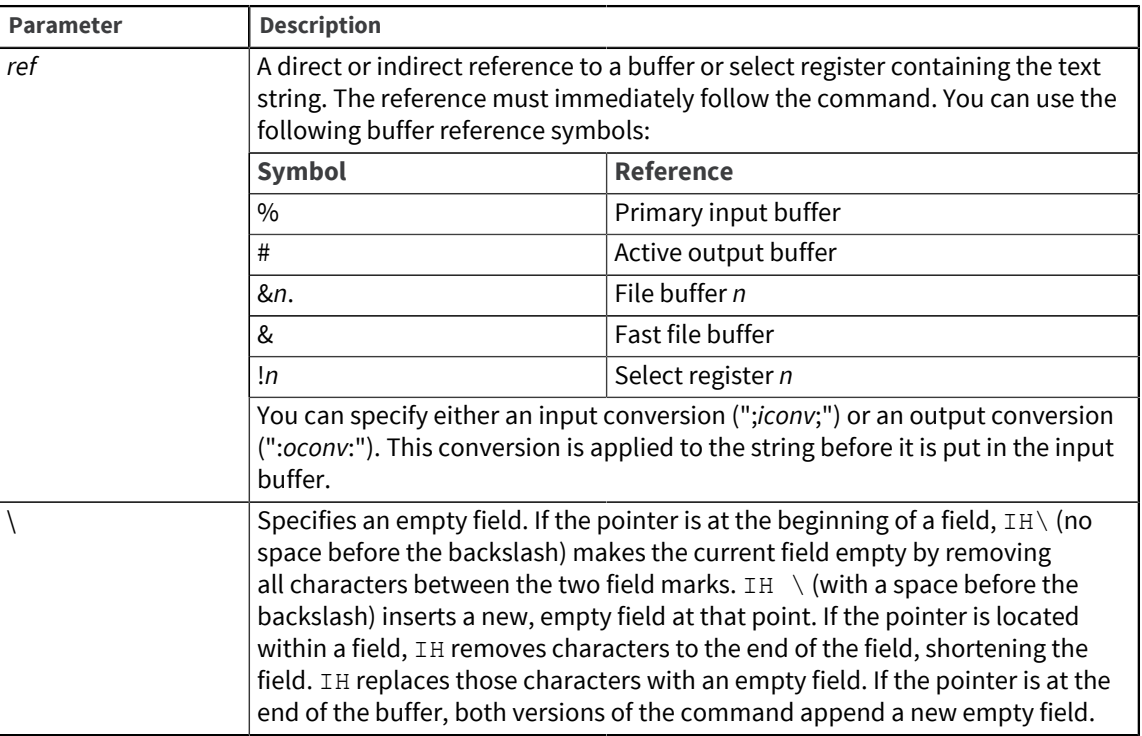

The IH command inserts a text string into the current field at a position indicated by the input buffer pointer.

If the input buffer pointer is at the beginning of a field, this command replaces that field with the specified text. If the input buffer pointer is at some location within a field, the text is concatenated from that point without a leading field mark. If the input buffer pointer is at the end of the input buffer, the text is appended as a new field.

Blank spaces in the text string are interpreted as field delimiters and replaced with field marks. Consecutive blanks are replaced by a single field mark. Leading and trailing blank spaces in the text string are discarded. Use the IBH command if the blank spaces in a string do not delimit fields.

The IH command does not change the position of the input buffer pointer.

### <span id="page-37-0"></span>IN

Use IN to read input from the terminal and put it in the secondary input buffer.

#### Syntax

I [ B ] N [ *c* ]

#### Parameters

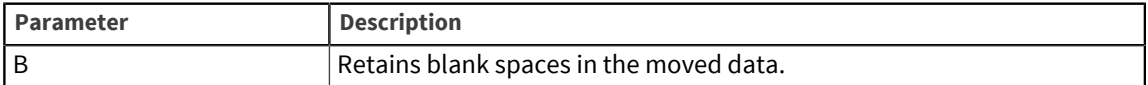

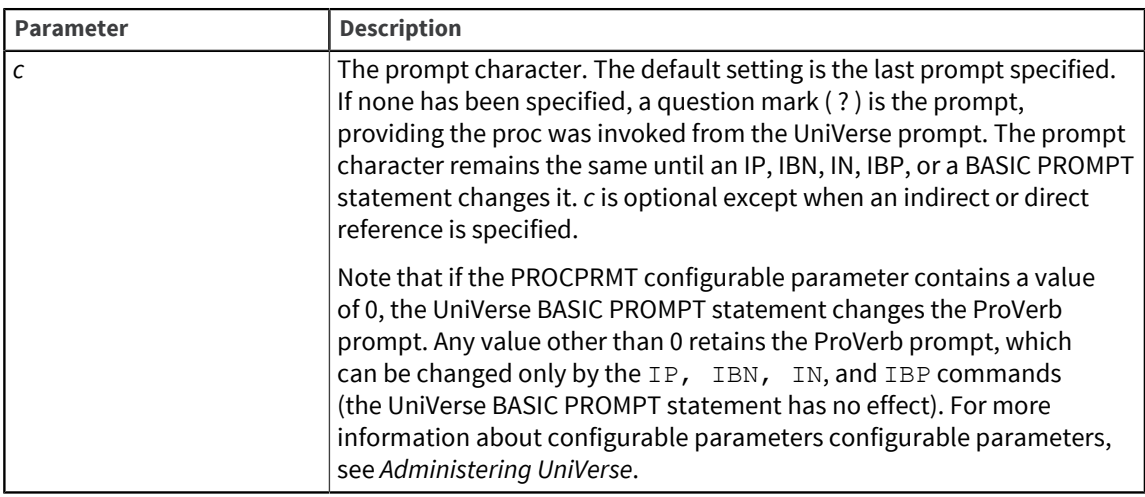

The IN command activates the secondary input buffer, and the terminal input overwrites its contents.

The IN command discards leading and trailing blanks from the terminal input and replaces embedded blank spaces with field marks to enter each "word" in a field. If the user presses Return from the terminal, the buffer is set to an empty state.

If you want to treat input as a single field, use the IBN command.

After executing this command, the pointer is positioned at the beginning of the secondary input buffer.

The IS command is a synonym for the IN command.

## <span id="page-38-0"></span>IP

Use IP to accept input from the terminal and assign it to any buffer or register.

#### Syntax

I [ B ] P [ B ] [ c [ *ref* ] ]

#### Parameters

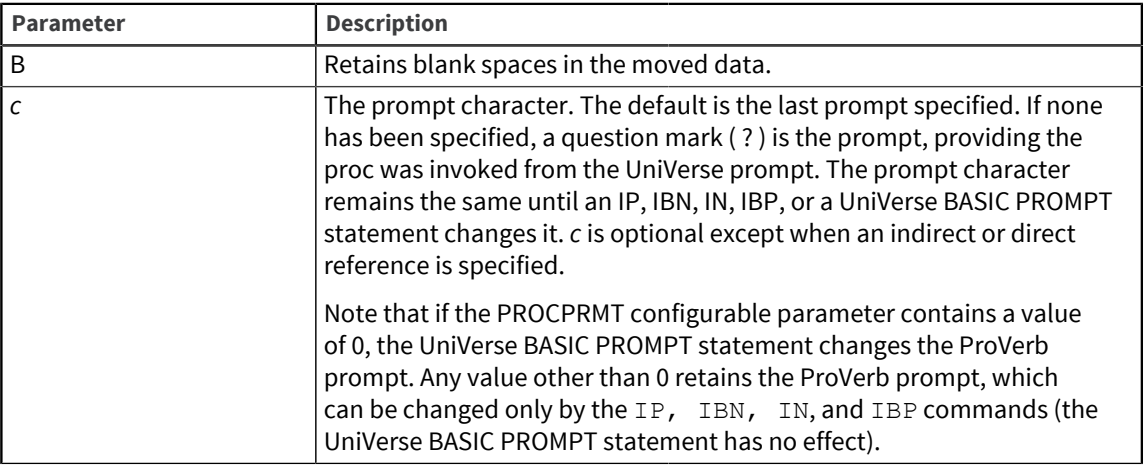

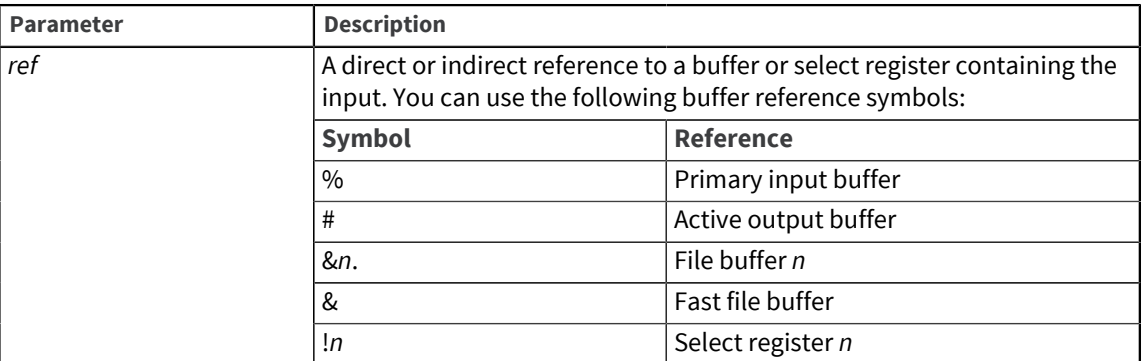

The input replaces the field or fields in the buffer or register indicated by a direct or indirect reference. If no reference is specified, the input replaces the field marked by the pointer in the active input buffer.

IP discards leading and trailing blanks and replaces embedded blank spaces with field marks. An input field replaces the designated field in the buffer, and succeeding fields are created if the input contains more than one field. The input is put in the active input buffer at the field indicated by the pointer, unless a direct or indirect reference indicates another buffer or register. If a direct reference specifies a field in a file buffer, input fields replace consecutive fields in the file buffer.

If the user presses Enter at the terminal, one of the following occurs:

- If the proc is a PQN proc, the buffer is set to an empty state.
- If the proc is a PQ proc, the value currently in the input buffer is retained.

If you want to treat input as a single field, use the IBP command.

The IP command does not change the position of the input buffer pointer.

## <span id="page-39-0"></span>IT

Use IT to read a tape record into the primary input buffer.

#### Syntax

IT [ C ] [ A ] [ *n* ]

#### Parameters

The following table describes each parameter of the syntax.

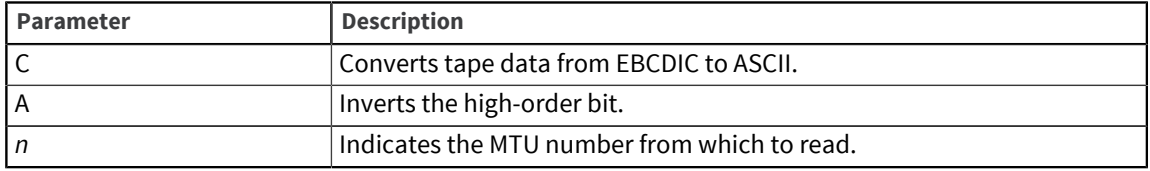

#### Description

The IT command activates the primary input buffer and overwrites its contents with input from a tape record. This command does not convert blank spaces to field marks as it reads data from the tape. After executing the IT command, the pointer is positioned at the beginning of the primary input buffer.

If the tape record is not found, the command simply clears and resets the input buffer.

## <span id="page-40-0"></span>L

Use L to send formatted output to the printer.

#### Syntax

```
L [ N | C | E | HDR [ , header.elements ] … | [ n | ref ] [ ,
other.elements ] … ]
```
#### Parameters

The following table describes each parameter of the syntax.

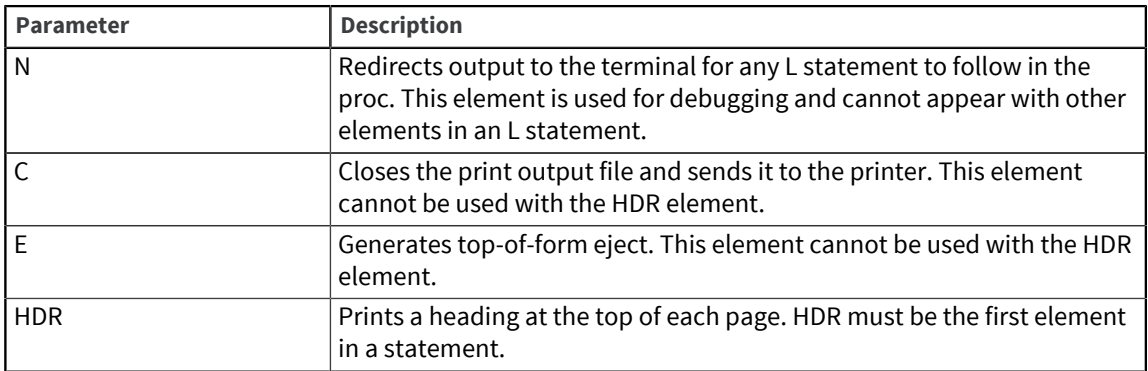

*header.elements* can be any of the following:

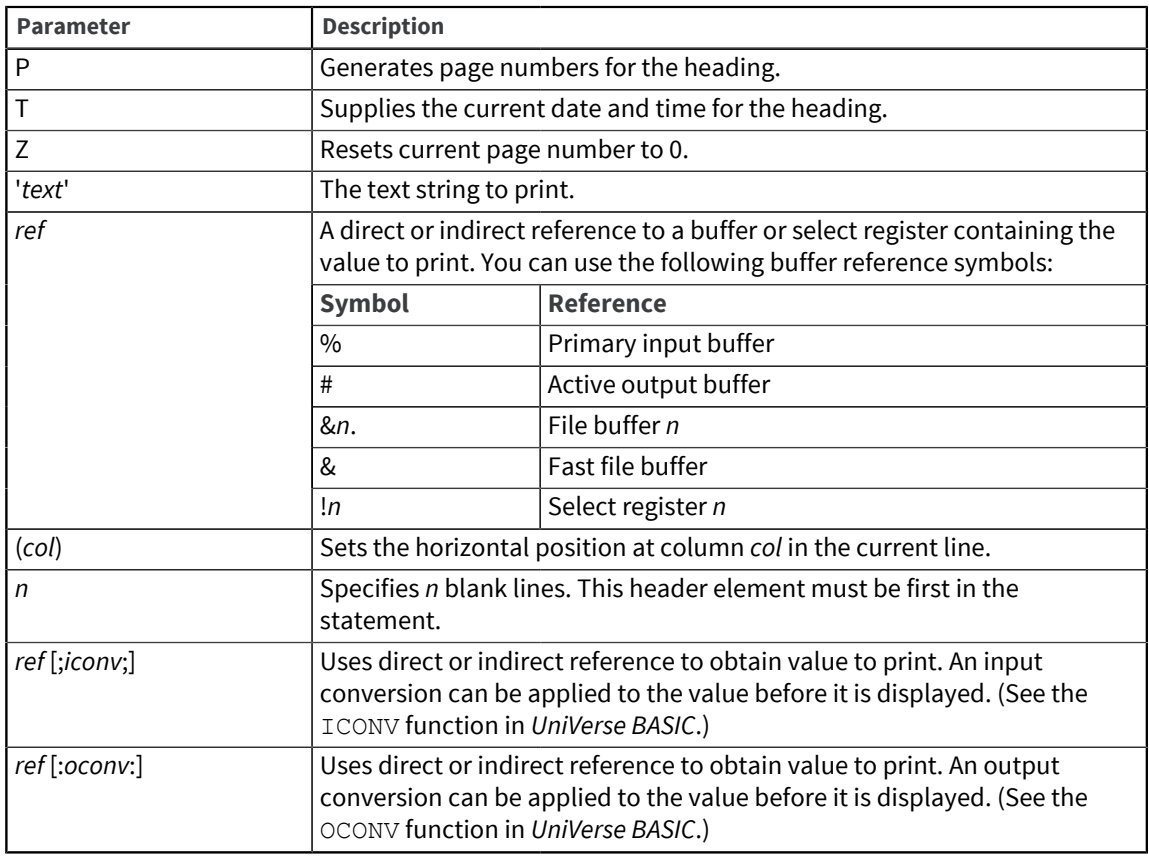

*other.elements* can be any of the following:

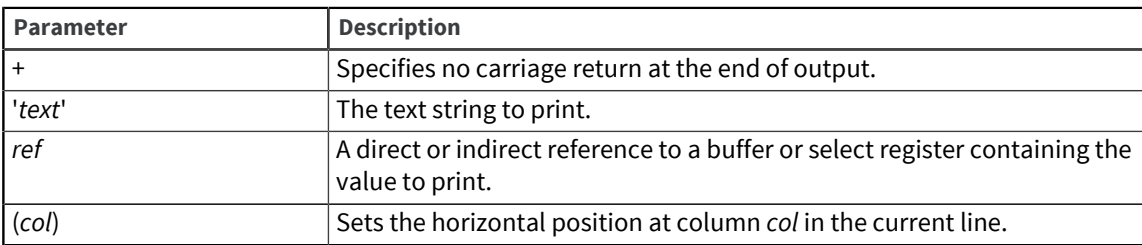

#### **Description**

The  $L$  command specifies complex formatting of printer output. Following the  $L$  command and a blank space, the statement contains one or more elements, each separated by a comma.

You can extend the statement to the following line by ending the current line with a comma and beginning the next line with an element (without the  $L$  command).

You can use a literal or resolve the numeric value for *n* by direct or indirect buffer reference. If the value for *n* is resolved to be nonnumeric, it is printed as a literal.

### <span id="page-41-0"></span>M

Use M to mark a location in a proc. Marking a location is an alternative to using a statement label.

#### **Syntax**

M

#### Description

In a proc you can transfer control to the marked location using the GO  $F$  and GO  $B$  commands. If a proc is to execute a number of loops, transferring to a marked location rather than a label speeds up the search for the location, because a label must be searched for from the beginning of the proc.

### <span id="page-41-1"></span>MV

Use MV to copy (move) data from one location to another. These locations can be input buffers, output buffers, file buffers, or select registers. You can use direct or indirect references to specify the source and destination of the moved data. You can also move literal strings to the destination.

#### **Syntax**

MV *destination source*

#### Parameters

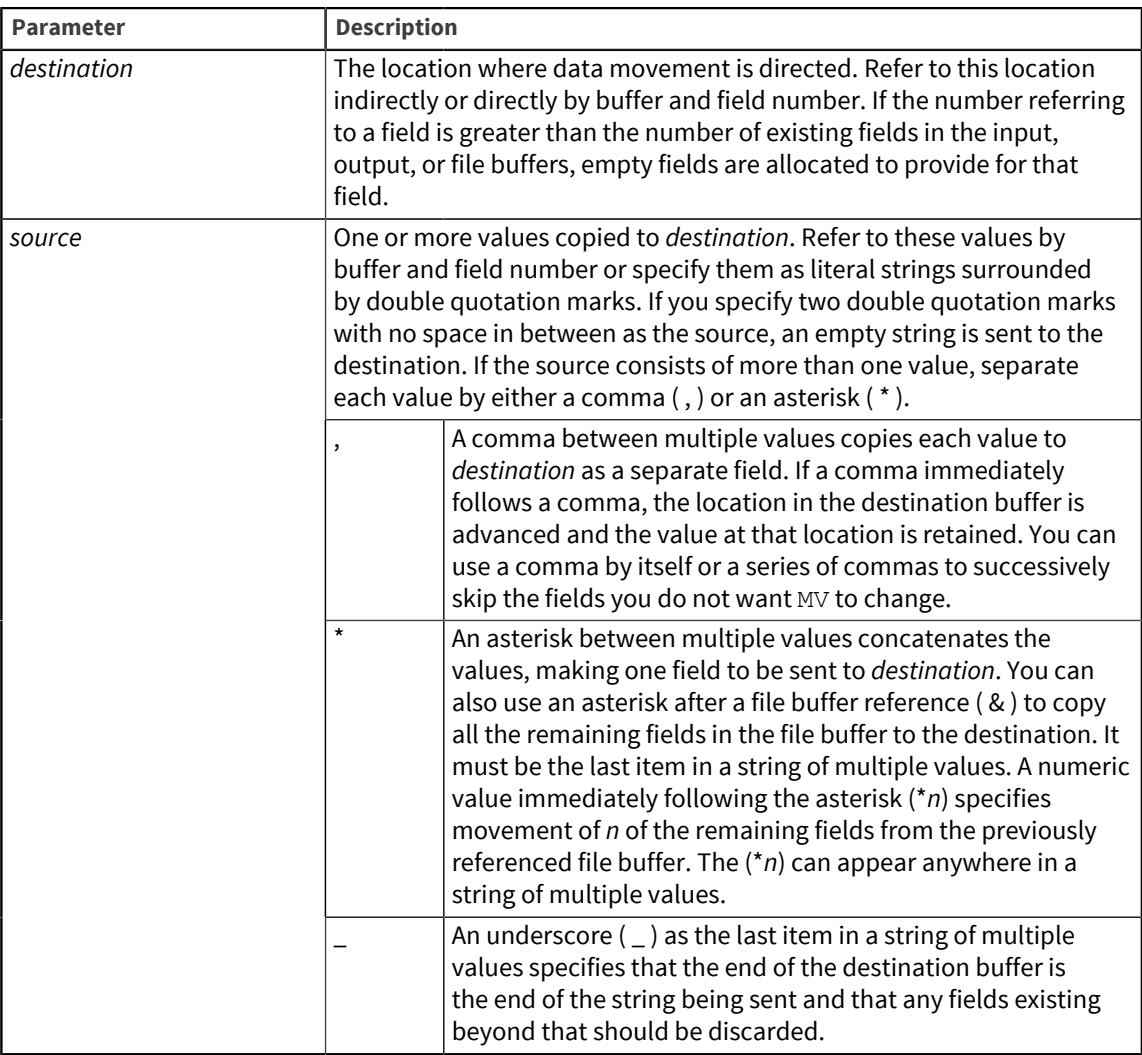

The MV command does not change the values obtained at the source. Nor does the moved field replace an existing field. The field is inserted at the specified position.

## <span id="page-42-0"></span>**MVA**

Use MVA to move data from the source to the destination and store it as values in a multivalued field.

#### Syntax

MVA *destination source*

#### Parameters

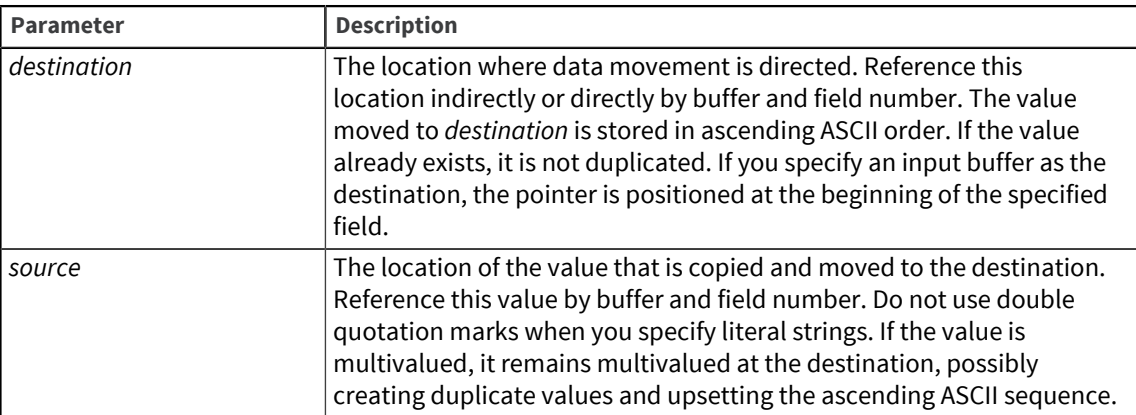

### <span id="page-43-0"></span>MVD

Use MVD to delete a value from a multivalued field in the active input or output buffer. Only the first occurrence of the value is deleted from the multivalued field.

#### Syntax

MVD *destination source*

#### **Parameters**

The following table describes each parameter of the syntax.

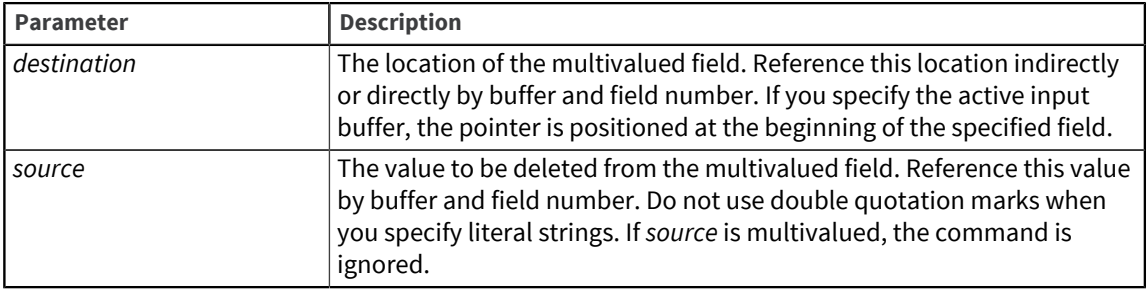

#### Description

If values in the multivalued field are not in ascending ASCII sequence, the MVD command may not work properly.

### <span id="page-43-1"></span>O

Use  $\circ$  to output a text string to the terminal.

#### **Syntax**

O [ *text* ] [ + ]

#### Parameters

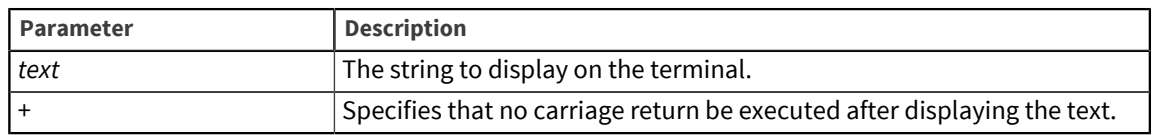

You can use  $\circ$  before an IP command to display the text that prompts the user for input to the IP command.

### <span id="page-44-0"></span>P

Use P (Process) to execute the UniVerse command in the primary output buffer. Any data in the secondary output buffer is used in response to interactive prompts. After processing, both output buffers are cleared and the stack is turned off.

#### Syntax

P [ P | H | X | W ] … [ L*n* ]

#### **Parameters**

You can use any combination of the following parameters:

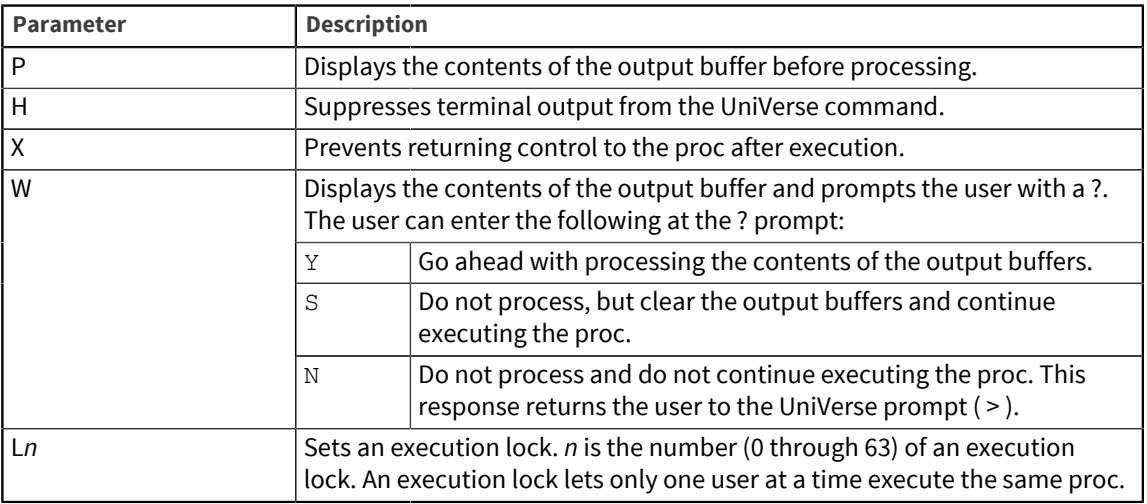

#### **Description**

The P command with no options sends the contents of the two output buffers to the UniVerse command processor.

<span id="page-44-1"></span>When a P command is executed, control passes from the ProVerb processor to the UniVerse command processor until processing finishes.

Use  $Q$  to stop execution of a proc and return control to the command processor.

#### Syntax

Q [ *text* ]

#### Parameter

The following table describes the parameter of the syntax.

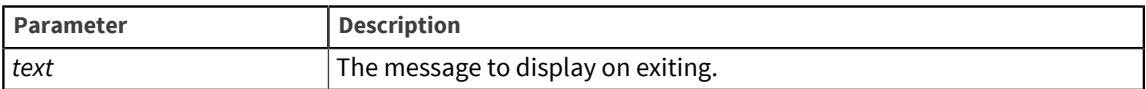

#### Description

The  $Q$  command displays a message and terminates the current proc and any preceding procs. The user returns to the UniVerse prompt  $(>)$  or to the process that started the proc. You typically use the Q command to terminate nested procs. The Q command is like the ABORT statement in UniVerse BASIC.

### <span id="page-45-0"></span>RI

Use RI to clear the input buffers and activate the primary input buffer.

#### **Syntax**

RI [ *f* | (*col*) ]

#### Parameters

The following table describes each parameter of the syntax.

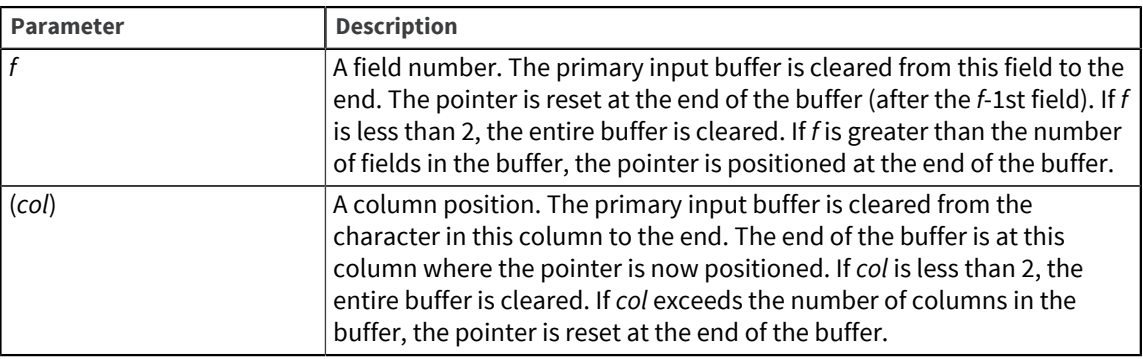

#### Description

The RI command completely clears both input buffers. The pointer is reset at the beginning of the primary input buffer.

### <span id="page-45-1"></span>RO

Use RO to clear the output buffers and activate the primary output buffer.

#### Syntax

RO

The RO command empties the two output buffers and resets the pointers at the beginning of each buffer. RO puts the output buffers in their initial state, with the primary buffer active.

**Note:** The P command also clears the primary and secondary output buffers automatically and activates the primary output buffer.

## <span id="page-46-0"></span>RSUB

Use RSUB to transfer control back to a GOSUB statement.

#### **Syntax**

RSUB [ *n* ]

#### Parameter

The following table describes the parameter of the syntax.

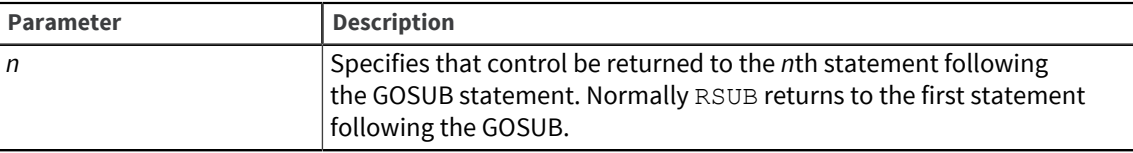

#### Description

Put an RSUB command at the end of a local subroutine to return control to the GOSUB statement that called the subroutine. Execution continues at the first or *n*th statement after the GOSUB command.

RSUB is ignored if a GOSUB statement was not previously executed.

### <span id="page-46-1"></span>**RTN**

Use RTN to return control to a calling proc.

#### Syntax

RTN [ *n* ]

#### Parameter

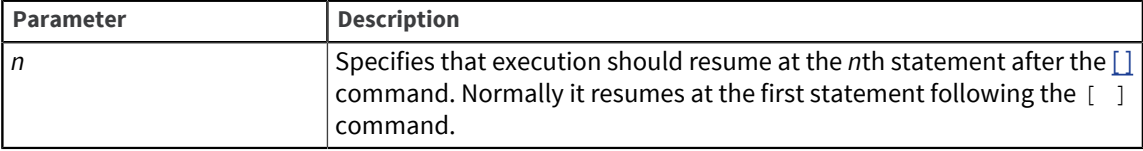

Put an RTN command at the end of an external subroutine to return to the proc that called the subroutine. Execution continues in the calling proc at the first or *n*th statement following the [ ] command.

If an RTN statement is executed in a proc that has not been called by the [ ] command, the proc exits to the UniVerse prompt ( > ).

### <span id="page-47-0"></span>S

Use S to set the pointer of the active input buffer or to select a field in a numbered register.

#### Syntax

S [ *f* | *ref* | (*col*) ]

#### **Parameters**

The following table describes each parameter of the syntax.

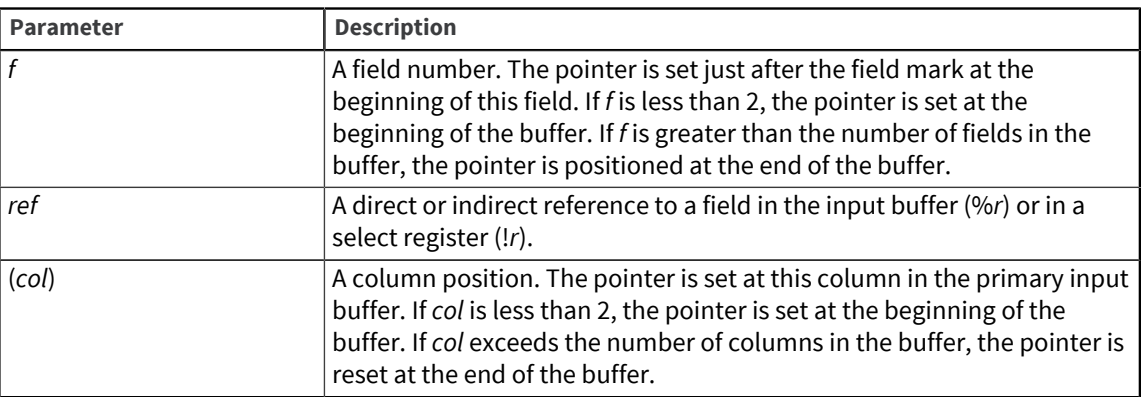

## <span id="page-47-1"></span>**SP**

Use SP to activate the primary input buffer. SP turns off the secondary input buffer.

#### Syntax

SP

#### **Description**

When a proc begins, the primary input buffer is active. After the RI command is executed, the primary input buffer is again made active.

## <span id="page-47-2"></span>SS

Use SS to activate the secondary input buffer. SS turns off the primary input buffer.

#### **Syntax**

SS

#### Description

When a proc begins, the primary input buffer is active. After the RI command is executed, the primary input buffer is again made active.

### <span id="page-48-0"></span>**STOFF**

Use STOFF (Stack off) to activate the primary output buffer. STOFF turns off the stack, or secondary output buffer.

#### **Syntax**

STOFF

ST OFF

#### Description

When a proc begins, the primary output buffer is active. After such commands as  $P$  and  $RO$  are executed, the primary output buffer is again made active. Use the STOFF command when the stack is on and the primary output buffer is inactive.

### <span id="page-48-1"></span>**STON**

Use STON (Stack on) to activate the secondary output buffer, or stack.

#### **Syntax**

STON

ST ON

#### Description

Use STON when you want to move data to the secondary rather than to the primary output buffer. The secondary output buffer, or stack, holds responses for an interactive processor. The processor is invoked by a command in the primary output buffer.

When a proc begins, the stack is off. The stack is emptied and turned off following such commands as [P](#page-44-0) and [RO.](#page-45-1)

Use the [STOFF](#page-48-0) command to reactivate the primary output buffer.

### <span id="page-48-2"></span> $\top$

Use T to produce formatted screens on a terminal. T can control the position of the cursor, clear the screen, output text for user prompts, and display nonkeyable character codes.

#### Syntax

```
T element [ , element … ]
```
#### Parameters

*element* can be any of the following:

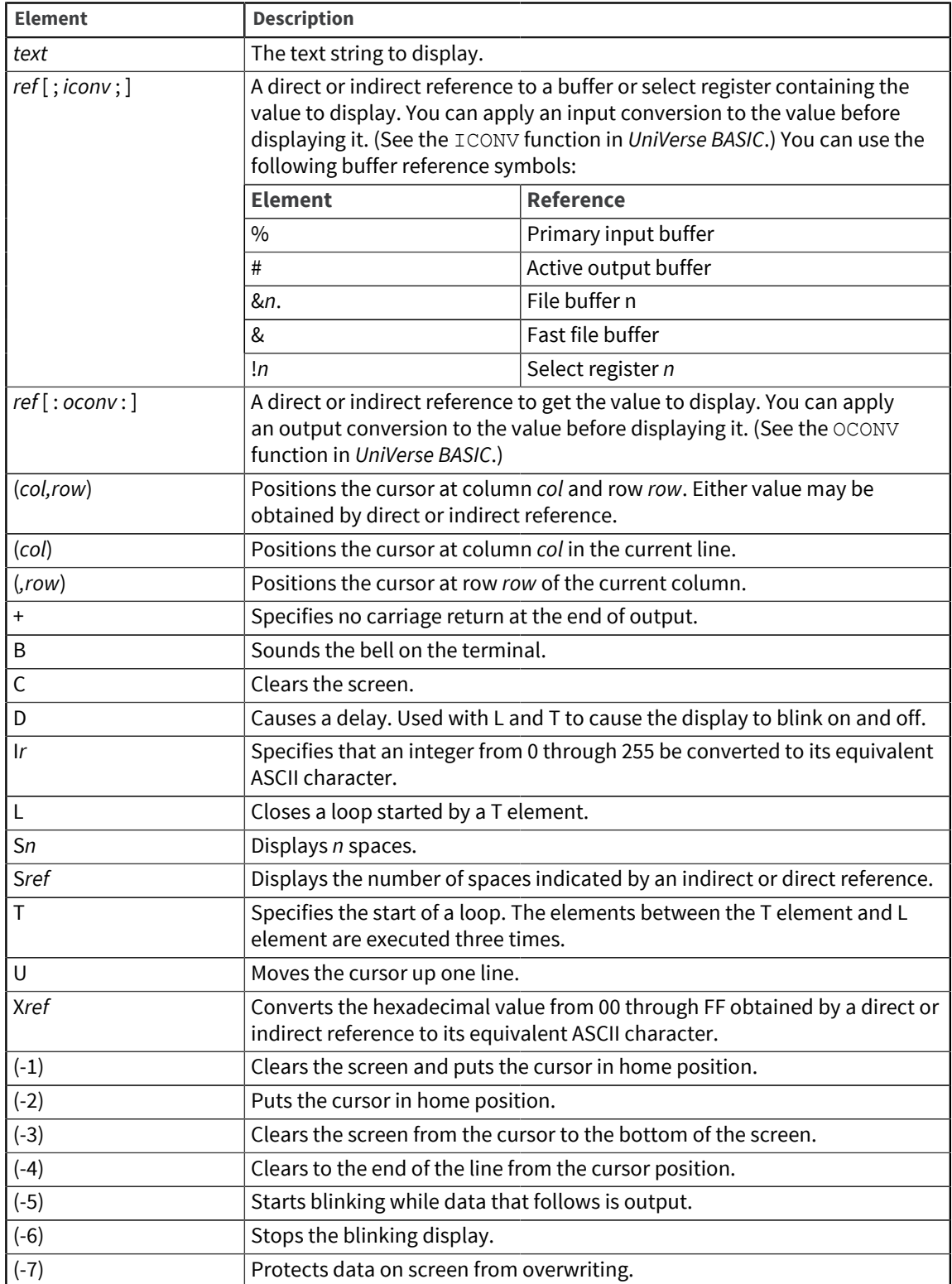

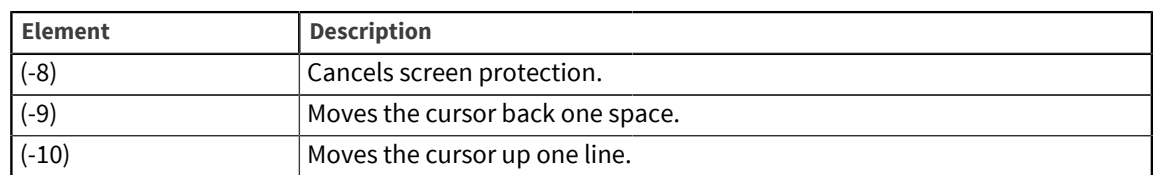

The T command specifies complex formatting of output screens. Following the T command and a blank space, the statement contains one or more elements, each separated by a comma.

You can extend the statement to the following line by ending the current line with a comma and beginning the next line with an element (without the  $T$  command).

You can incorporate comments into alphabetic elements. For example, you can enter C as CLEAR or D as DELAY.

### <span id="page-50-0"></span>**TR**

Use TR as a debugging tool to invoke a trace of a proc during execution. Each command is displayed on the terminal as it is processed.

#### **Syntax**

TR ON | OFF

#### **Qualifiers**

The following table describes each parameter of the syntax.

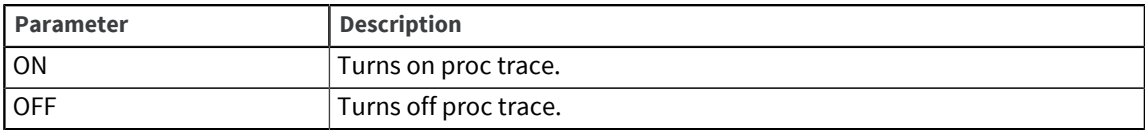

#### Description

ProVerb statements parsed more than once are displayed for each parsing.

### <span id="page-50-1"></span> $\mathsf{U}$

Use  $U$  to access BASIC programs from a proc.

#### **Syntax**

U *text*

#### Parameter

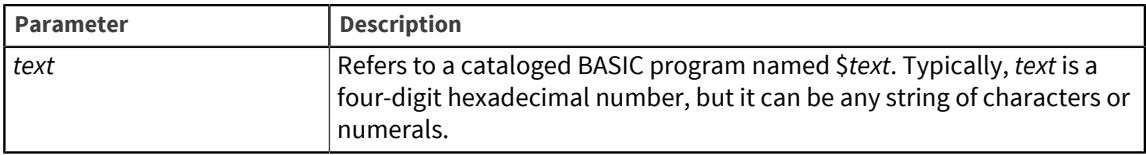

The interface to the UniVerse BASIC program is described here so that you can write your own user exit routines. For information about UniVerse user exit codes used in ProVerb, see *UniVerse Guide for Pick Users*.

For proc access, you should set up your UniVerse BASIC program to accept the following arguments:

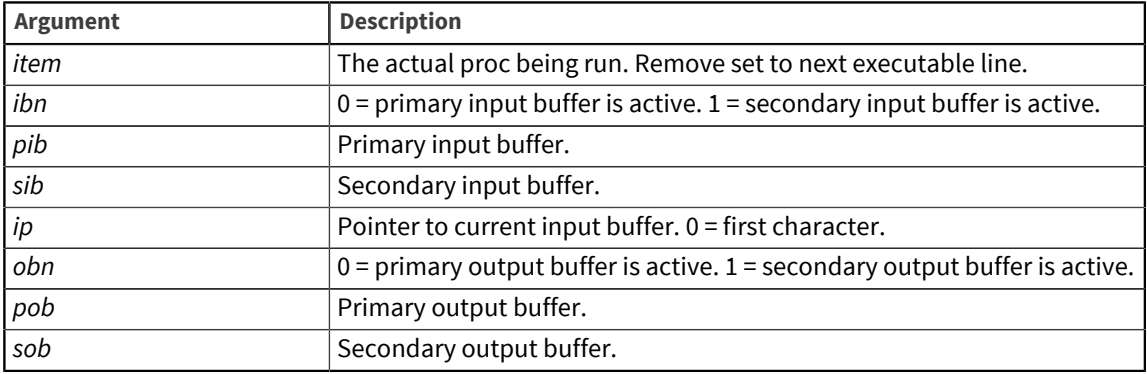

## <span id="page-51-0"></span>X

Use X (Exit) to stop execution of a proc and return control to the calling environment.

#### **Syntax**

X [ *text* ]

#### Parameter

The following table describes the parameter of the syntax.

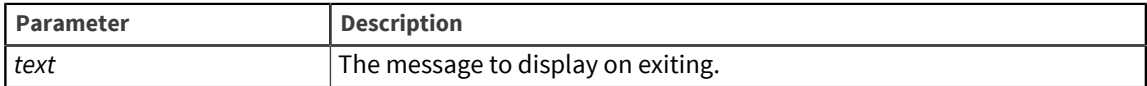

#### Description

The X command displays a message and exits the proc. The user returns to the UniVerse prompt ( > ) or to the calling proc if the current proc is called from another proc as a subroutine.

You typically use the X command to display a message and exit when an error condition occurs. The X command is like a STOP statement in UniVerse BASIC.

#### <span id="page-51-1"></span>+

Use + to add an integer to a numeric field.

#### **Syntax**

+ *n*

#### Parameter

The following table describes the parameter of the syntax.

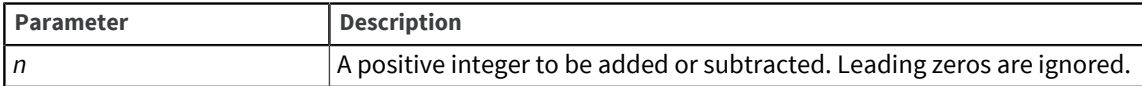

#### Description

The + command adds *n* to the field indicated by the pointer in the active input buffer.

If the pointer is at the end of the input buffer, the command has no effect.

The field must contain a numeric value. If it is nonnumeric, its value is assumed to be 0. Negative values in the input buffer are permitted. A plus sign preceding any value is replaced by a 0.

### <span id="page-52-0"></span>-

Use – to subtract an integer from a numeric field.

#### **Syntax**

– *n*

#### Parameter

The following table describes the parameter of the syntax.

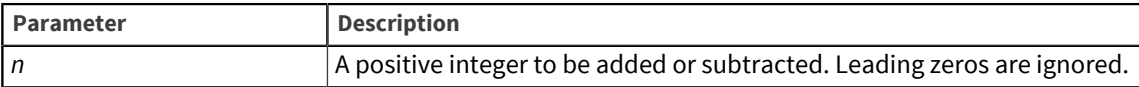

#### Description

The – command subtracts *n* from the field indicated by the pointer in the active input buffer.

If the pointer is at the end of the input buffer, the command has no effect.

The field must contain a numeric value. If it is nonnumeric, its value is assumed to be 0. Negative values in the input buffer are permitted. A plus sign preceding any value is replaced by a 0.

# <span id="page-52-1"></span> $\left( \ \right)$

Use () to transfer control to another proc. Unlike the [ ] command, control does not return to the originating proc.

#### Syntax

( [ DICT ] *filename* [ *record.ID* ] ) [ *label* ]

#### Parameters

The following table describes each parameter of the syntax.

-

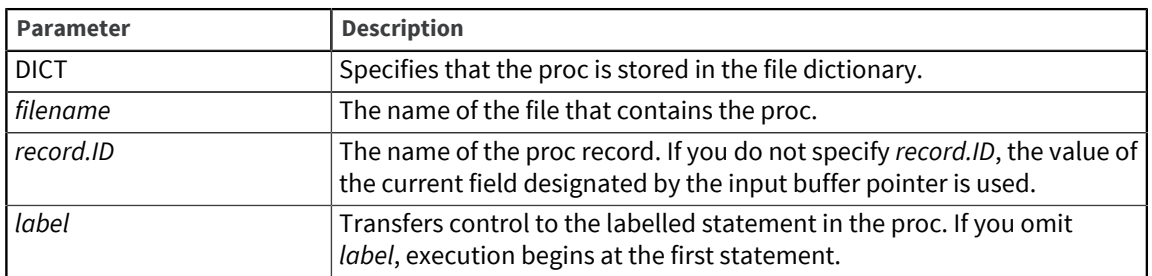

The ( ) command lets you store procs outside the VOC file. It also links together a series of procs, because a series of smaller procs can function more efficiently than one large proc.

The contents of the buffers and registers do not change during the transfer from one proc to another.

( ) works like the CHAIN command in UniVerse BASIC.

# <span id="page-53-0"></span> $\Box$

Use [10] to transfer control to another proc. Unlike the (100 command, control can return to the calling proc.

#### **Syntax**

```
[ [ DICT ] [ filename ] [ record.ID ] ] [ label ]
```
#### Parameters

The following table describes each parameter of the syntax.

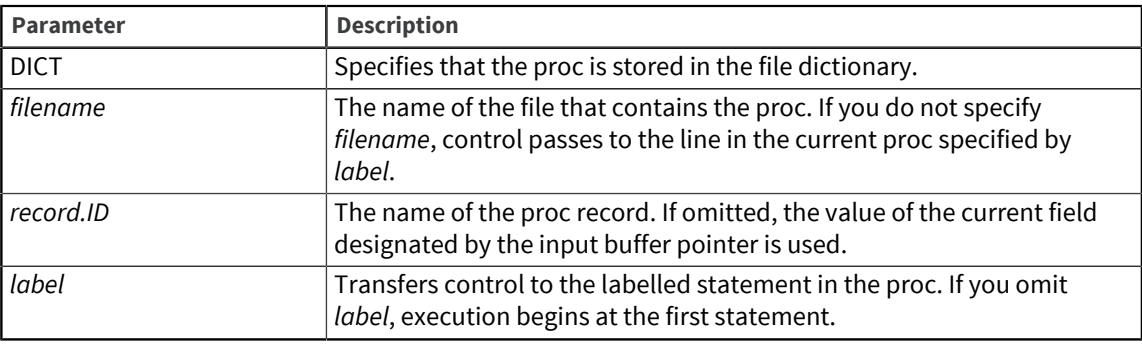

#### Description

The [ ] command lets a proc call other procs as external subroutines. You can return control to the calling proc by including the RTN command at the end of the external subroutine. However, because the [ ] command takes longer to process, you should use the ( ) command unless you need to return to the calling proc.

The contents of the buffers and registers do not change during the transfer from one proc to another.

If there are no more statements to be executed in the originating proc when control is passed back, the proc terminates. You can call any number of external subroutines.

[ ] works like the CALL statement and EXECUTE statement in UniVerse BASIC.

# <span id="page-54-0"></span>Appendix A: ProVerb commands by function

This appendix summarizes the ProVerb commands described in detail in [ProVerb commands, on page](#page-21-2) [22](#page-21-2). The commands are grouped according to use as follows:

- Buffer selection commands
- Buffer pointer commands
- Moving parameter commands
- User input commands
- Displaying and printing commands
- Transferring of control commands
- File I/O commands
- Miscellaneous commands

## <span id="page-54-1"></span>Buffer selection commands

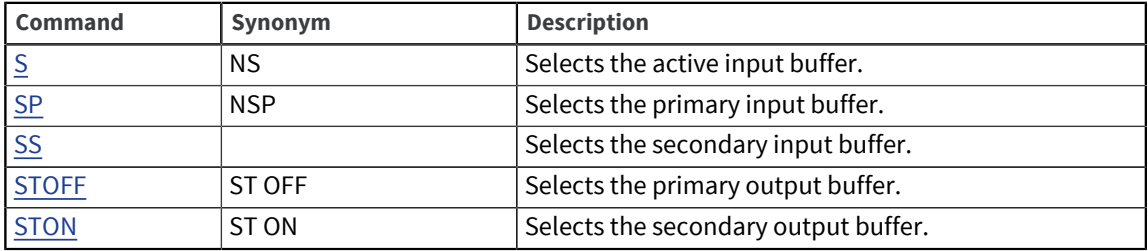

## <span id="page-54-2"></span>Buffer pointer commands

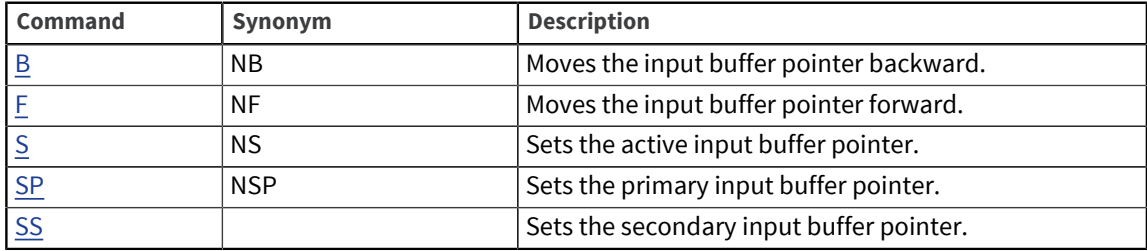

## <span id="page-54-3"></span>Moving parameter commands

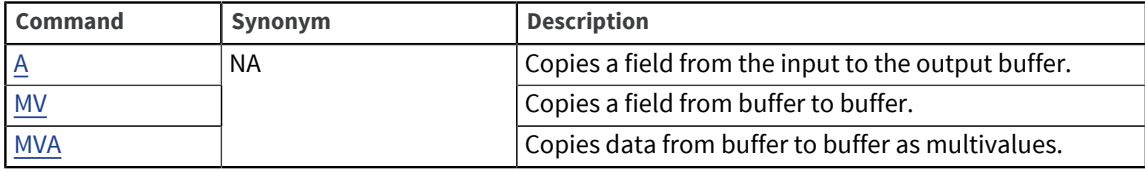

# <span id="page-55-0"></span>User input commands

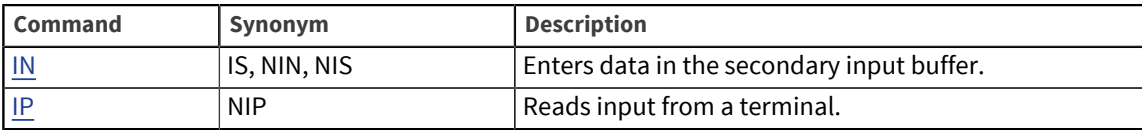

# <span id="page-55-1"></span>Displaying and printing commands

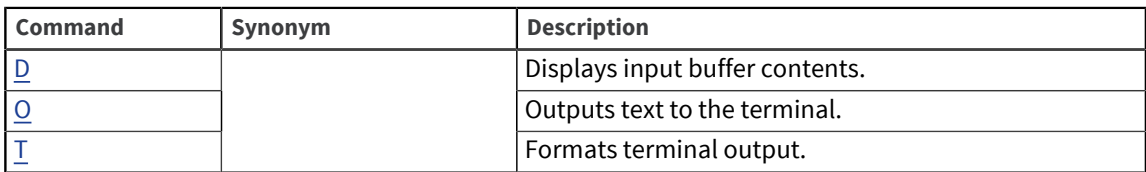

# <span id="page-55-2"></span>Transferring of control commands

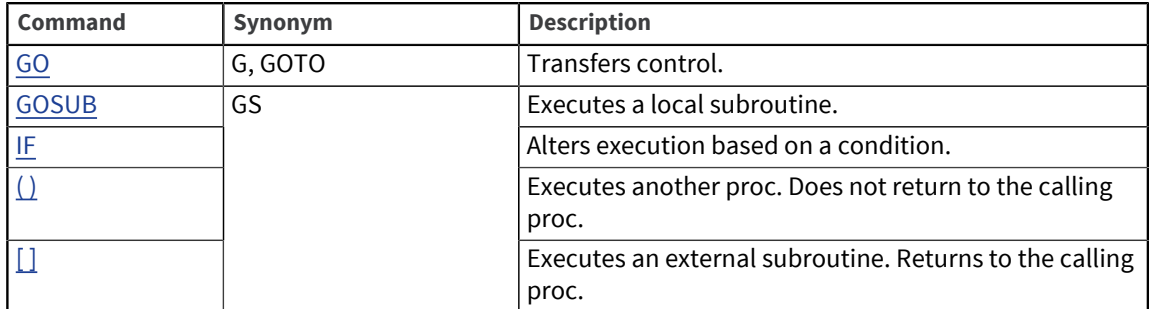

# <span id="page-55-3"></span>File I/O commands

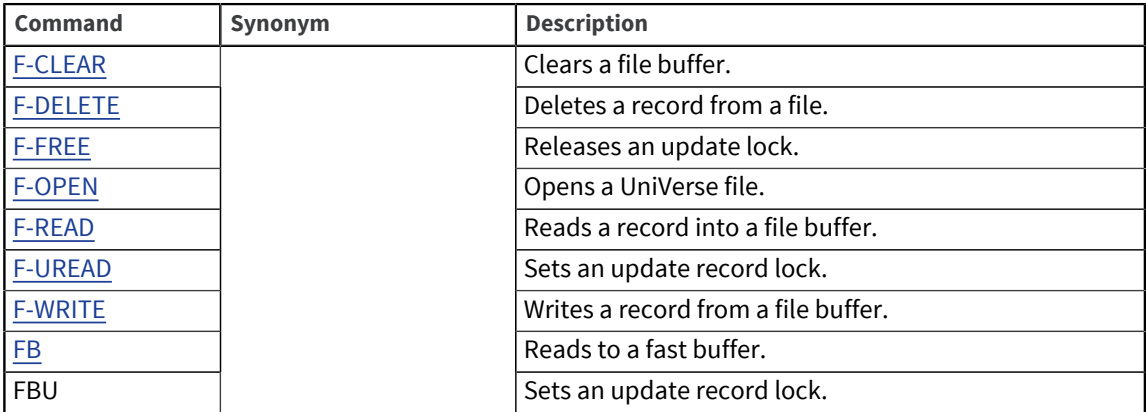

# <span id="page-55-4"></span>Miscellaneous commands

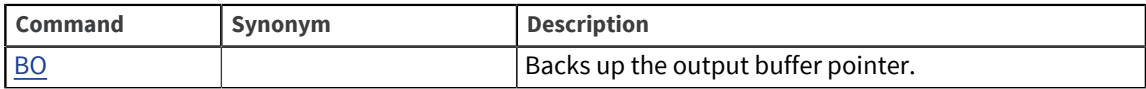

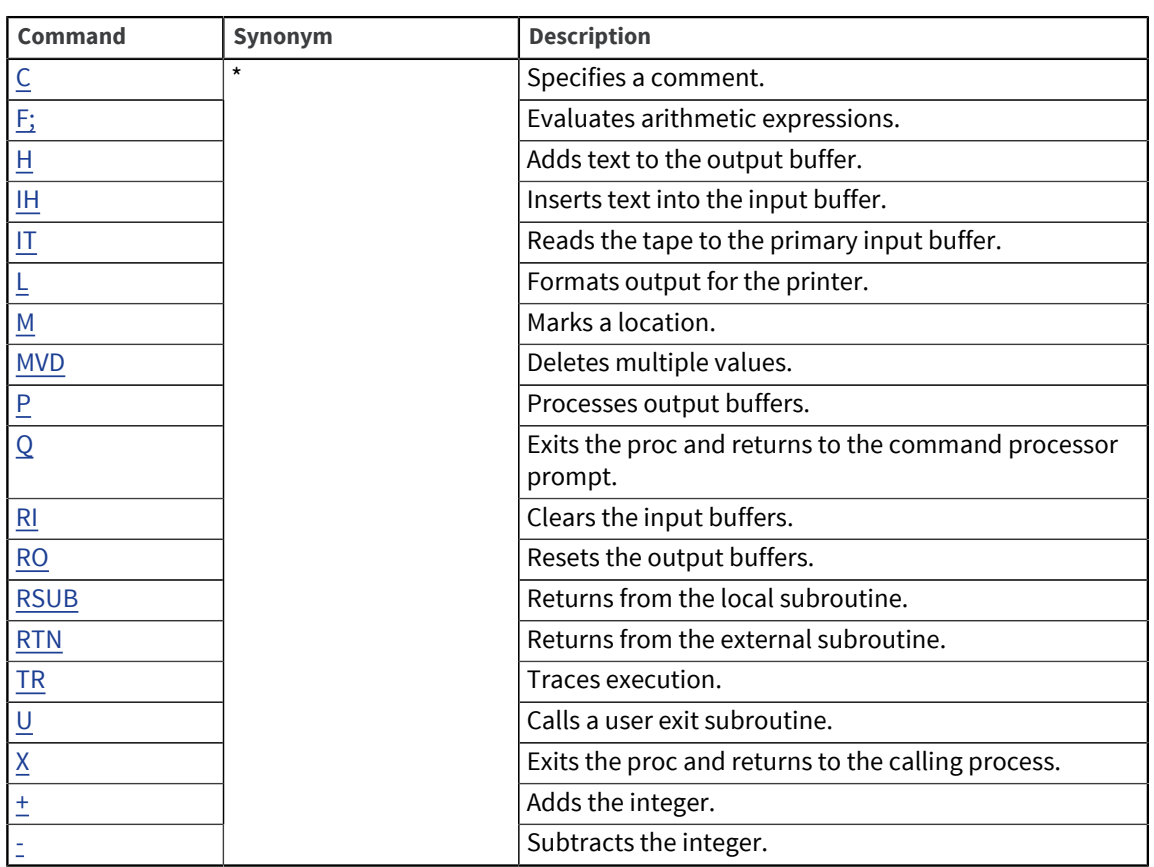